## **ЗАТВЕРДЖЕНО** науково-методичною радою Державного університету «Житомирська політехніка»

 протокол від 16.12.2022р.  $\mathcal{N}_{\mathfrak{D}}$  13

## **МЕТОДИЧНІ РЕКОМЕНДАЦІЇ для проведення практичних занять з навчальної дисципліни «МОДЕЛЮВАННЯ ТЕХНІЧНИХ СИСТЕМ В ПАКЕТІ ПРИКЛАДНИХ ПРОГРАМ MATLAB»**

для здобувачів вищої освіти освітнього ступеня «бакалавр» спеціальності код спеціальності «Метрологія та інформаційно-вимірювальна техніка»

освітньо-професійна програма «Комп'ютеризовані та інформаційновимірювальні системи»

факультет Комп'ютерно-інтегрованих технологій, мехатроніки і робототехніки кафедра Метрології на інформаційно-вимірювальної техніки

> Рекомендовано на засіданні кафедри метрології та інформаційно-вимірювальної техніки 30 серпня 2022р., протокол № 8

Розробники: старший викладач кафедри метрології та інформаційновимірювальної техніки ЛУГОВИХ Оксана

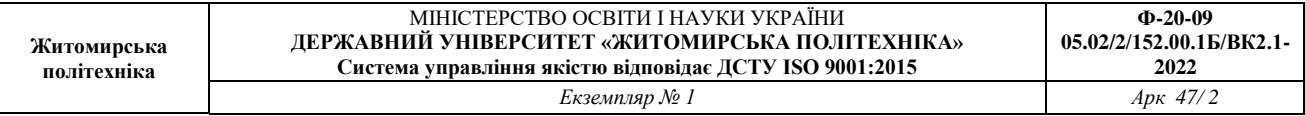

Методичні рекомендації для проведення лабораторних робіт з навчальної дисципліни «Основи моделювання автоматизованих систем управління» для здобувачів вищої освіти освітнього ступеня «бакалавр» спеціальності 152 «Метрологія та інформаційно-вимірювальна техніка» освітньо-професійна програма «Комп'ютеризовані інформаційно-вимірювальні системи» / Розробник О.О. Лугових. – Житомир: Державний університет «Житомирська політехніка», 2022. – 47 с.

Розробники: О.О. Лугових

Рецензенти:

к.т.н., доцент кафедри РЕ та А ім. проф. Б.Б. Самотокіна В.А. Кирилович.,

к.т.н., доцент кафедри РЕ та А ім. Проф. Б.Б. Самотокіна Ю.О.Шавурський

# **ЗМІСТ**

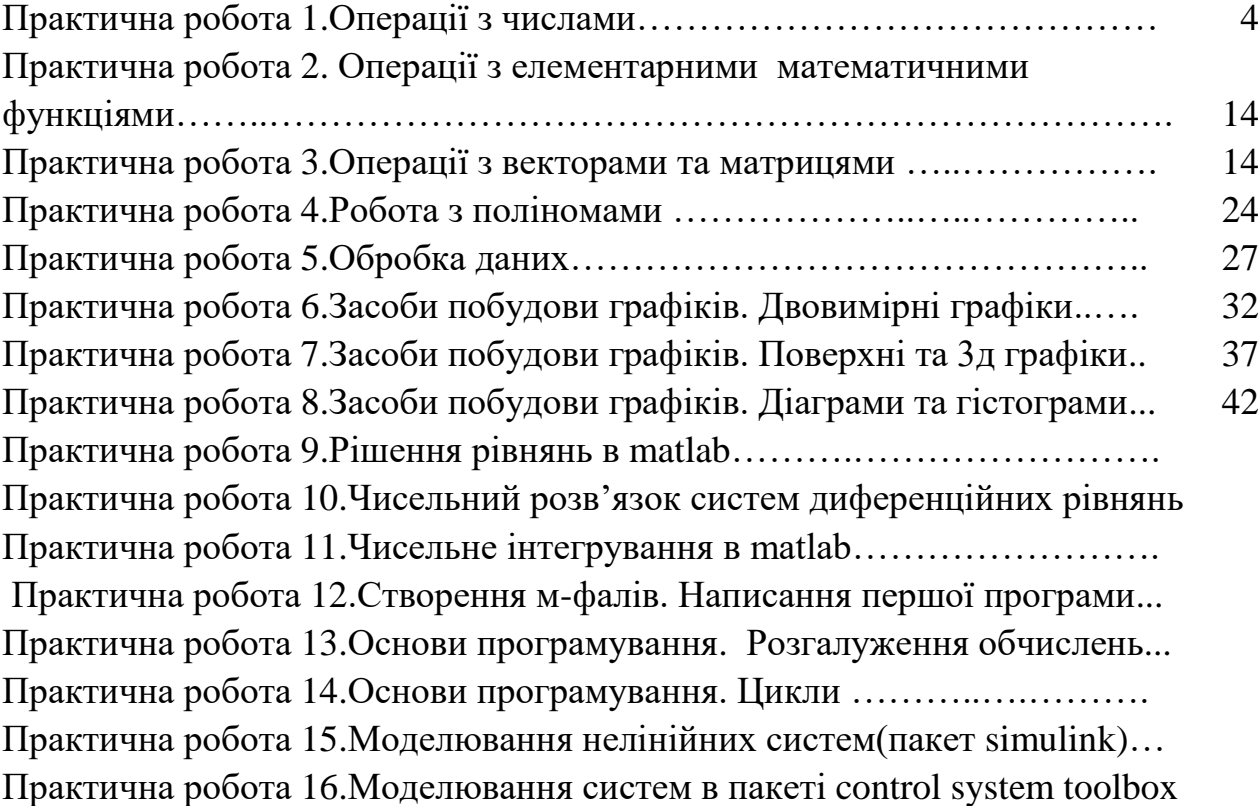

Практична робота 1

## **ОПЕРАЦІЇ З ЧИСЛАМИ**

Мета роботи: введення та прорахунок математичних виразів

#### **1 Теоретичні відомості**

#### *1. Формати виведення результатів обчислень*

В MATLAB форматом виведення результатів обчислень керує користувач. Для цього користувачу необхідно вбрати в меню File пункт Preferences. На екрані з'явиться діалогове вікно Preferences, яке представлене на рис.1.1. При виділенні в лівому вікні пункту CommandWindow у правому вікні можна проводити зміну формату з розкриваю-чого списку Numericformat панелі Textdisplay.

При виборі формату **short** буде виводити результати обчислень до чотирьох числових значень після коми, а при виборі **long** значення будуть виводитися в експоненціальному вигляді. При встановленому форматі **long**зручно вводити великі числа, так, наприклад можна набрати **10е9** або **1е10**, чим **10 000 000 000**.

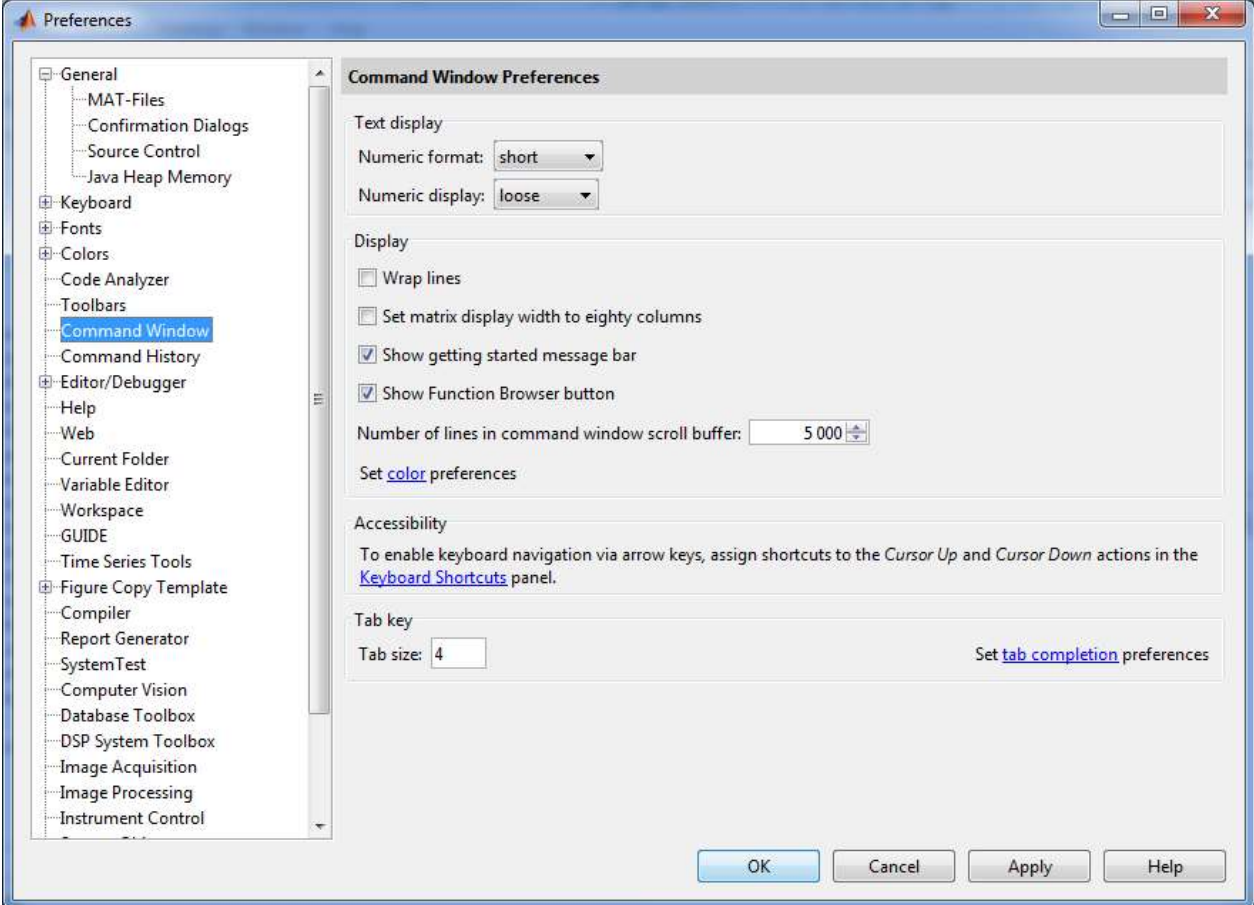

Рис.1.1 Діалогове вікно PreferencesMATLAB Результат виведення в форматі **short**:

 $> 100/3$ 

 $ans =$ 

33.3333

Результат виведення в форматі **long**:

 $> 100/3$ 

 $ams =$ 

#### 33.3333333333333336

Результат введення числа **10е9**

```
55-10-9
ans =1.0000000000000000000000010
```
Довідку щодо форматів можна отримати за допомогою команди helpformat. Слід зазначити, що MATLAB розрізняє рядкові і прописні літери. Зміну формату виведення результатів можна проводити безпосередньо в командному рядку. Для цього необхідно задати в командному рядку:

```
>> format long e
 > 1/32ms =3.33333333333333e-01
або 
 >> format short
 >> 1/3ans =0.3333
```
*2. Тригонометричні, гіперболічні та обернені до них функції* **sin –** сінус; **cos** – косинус; **tan** – тангенс;

,

```
cot– котангенс;
```

```
\sec(\sec(x)) = \frac{1}{\sec(x)}\frac{1}{\cos(x)}—секанс;
\csc(\csc(x)) = \frac{1}{\sin(x)}\frac{1}{\sin(x)}) – косеканс;
asin – арксінус;
acos – арккосинус;
atan – арктангенс;
acot– арккотангенс;
asec–арксеканс;
acsc –арккосеканс.
```
При введенні значень (аргументів) функцій в наведені формули відбуваються в радіанах. Зворотні тригонометричні функції повертають результат також в радіанах. Якщо значення аргументів необхідно ввести в градусах, необхідно використовувати наступні функції:

**sind –** сінус;

**cosd** – косинус;

**tand** – тангенс;

**cotd**– котангенс;

Гіперболічні функції і зворотні до них:

**sinh –** гіперболічний сінус;

**cosh** – гіперболічний косинус;

**tanh** – гіперболічний тангенс;

**coth**– гіперболічний котангенс;

**sech** (sec(x) =  $\frac{1}{\sqrt{2}}$  $\frac{1}{\cos(x)}$ —гіперболічнийсеканс;

 $\text{csch}(\csc(x)) = \frac{1}{\sin(x)}$  $\frac{1}{\sin(x)}$  – гіперболічний косеканс;

**asinh –** гіперболічнийарксінус;

**acosh** – гіперболічний арккосинус;

**atanh** – гіперболічний арктангенс;

**acoth**– гіперболічний арккотангенс;

**asech**–гіперболічний арксеканс;

**acsch** –гіперболічний арккосеканс.

*3. Експоненціальна функція, логарифми, степеневі функції* 

```
exp– експоненціальна функція;
```
**log** – натуральний логарифм;

**log10** – десятковий логарифм;

**log2**– логарифм за основою 2;

**pow2** – піднесення числа 2 в степінь;

**sqrt –** квадратний корінь**;**

**nextpow2**–степінь в яку потрібно ввести число 2, щоб отримати найближче число (більше або рівне аргументу), наприклад:

```
>> nextpow2 (200)
```
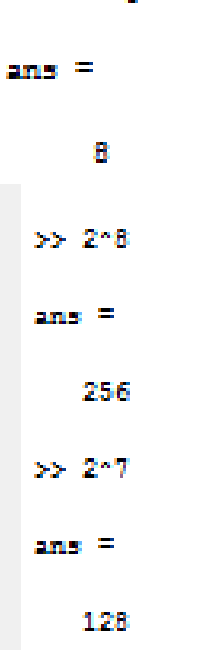

*4. Функції для роботи з комплексними функціями*

**abs,angle**— модуль ri фаза  $\varphi$  (в радіанах від  $-\pi$  до  $\pi$ ) комплексного числа  $a + i \cdot b =$  $r \cdot (cos\varphi + i \cdot sin\varphi);$ 

**complex –** конструює комплексне число по його дійсній та уявній частині. Наприклад:

 $>>$  complex  $(1.5, 2.8)$ 

 $ans =$ 

 $1.5000 + 2.8000i$ 

**conj**– повертає комплексно-спряжене число; **imag, real –** уявна та дійсна частини комплексного числа.

#### *5. Округлення і частка від ділення*

**fix –** округлення до найближчого цілого по напрямку до нуля аргументу:

```
\gg fix(2.5)
ans =\overline{\mathbf{z}}\gg fix(-2.5)
ans =-2
```
**floor, ceil** – округлення до найближчого цілого по напрямку до мінус або плюс нескінченності:

 $>>$  floor (3.5)  $>>$  ceil(3.5)  $2ms =$  $\text{ans}$  =  $\bf{3}$ 4

**round** – округлення до найближчого цілого:

 $>>$  round (3..3)  $>>$  round (3.5)  $\text{ans}$  =  $ans =$ ä 4

**mod –** залишок від цілочисленного ділення зі знаком другого аргументу:

```
>> \mod(9, 2)>3 mod(9, -2)ans =ans ={\bf 1}-1
```
**rem –** залишок від цілочисленного ділення зі знаком першого аргументу:

```
> rem(9, 2)ams =1
>> rem(-9, 2)ans =-1> rem(9,-2)ans =1
```
**sign –**знак числа.

Для отримання інформації по спеціальним функціям необхідно задати в командному рядку **helpspecfun**. Збереження значень всіх змінних відбувається за допомогою пункту SaveWorkspaceAs в меню File. Зчитування даних з файлу відбувається за допомогою наступної команди:

Load ім'я файлу

#### **2 Завдання для практичної роботи**

2.1. Обчислити вказаний арифметичний вираз згідно власного варіанту завдання. В табл.2.1. наведені варіанти завдання.

2.2.Обчислити математичний вираз для двох (а і б) випадків заданих значень параметрів згідно власного варіанту. В табл.1.2. наведені варіанти завдань.

2.3. Провести обчислення по заданій формулі при заданих значеннях параметрів. Формула для обчислення для віх варіантів наступна (1.1):

$$
ax^2 + bx + c = 0 \tag{1.1}
$$

Параметри, що входять до формули відповідно до кожного варіанту приведені в табл.1.3.

## Таблиця 1.1. Арифметичні вирази

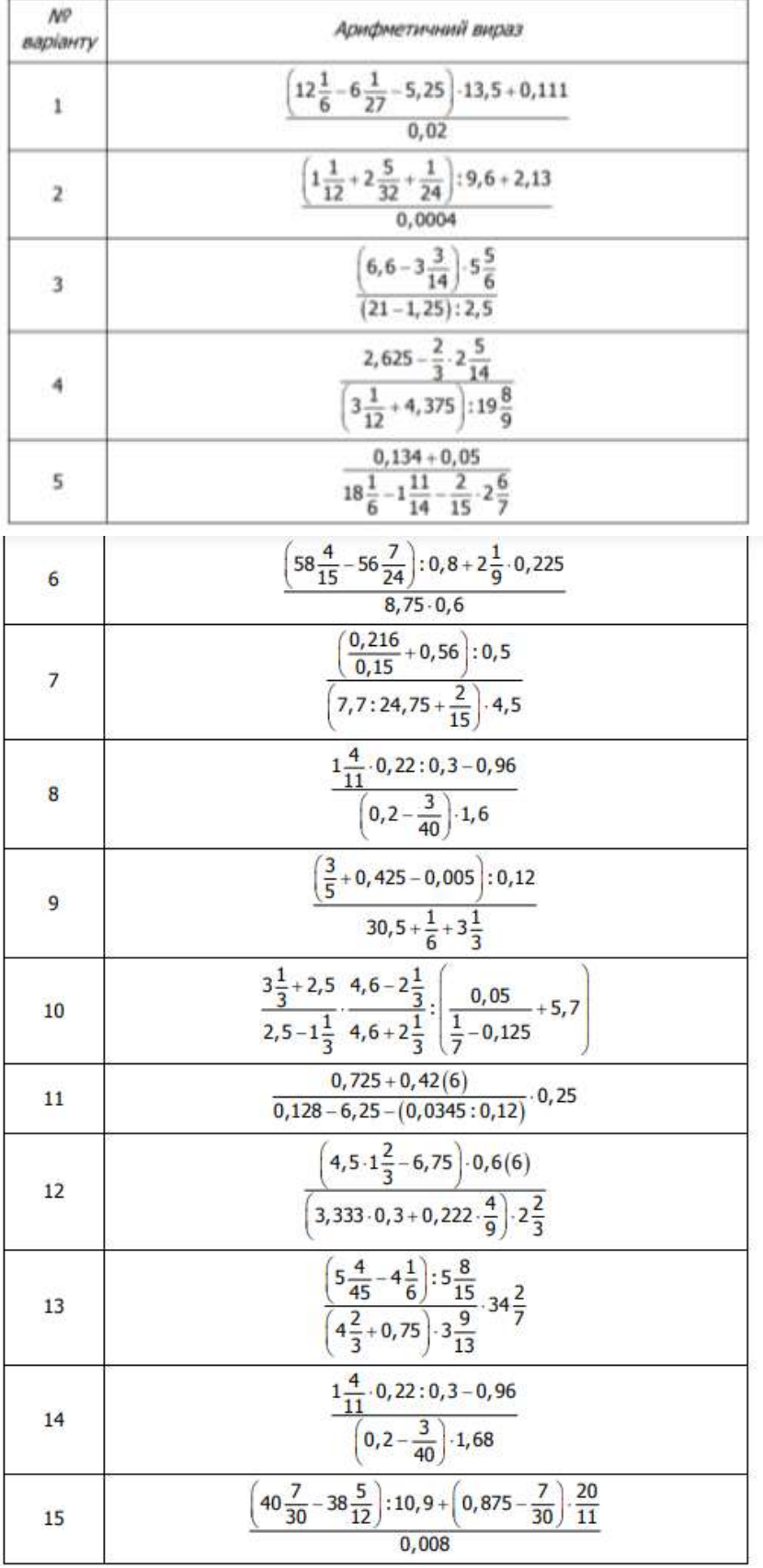

Продовження таблиці 1.1

| 16 | $(68, 023 - 66, 028): 6\frac{1}{9} + \frac{7}{40} \cdot 4, 5$<br>$0,042 + 0,086$ |
|----|----------------------------------------------------------------------------------|
| 17 | $(2, 1 - 1, 965) : (1, 2 \cdot 0, 045)$<br>$0, 2 \cdot 0, 73$<br>0,00325:0,013   |
| 18 | $(1,88 + 2,127) \cdot 0,01875 + 8,29$<br>$0,625 - \frac{13}{18} : 3,13$          |
| 19 | $3:0,4-0,009:(0,15:2,5)$<br>$0, 32 \cdot 6 + 0, 033 - (5, 3 - 3, 88)$            |
| 20 | $\frac{(34,06-33,81)\cdot 4}{6,84:(28,57-25,15)}$ + 1, 33 : $\frac{4}{21}$       |

Таблиця 1.2. Математичний вираз з відповідними параметрами

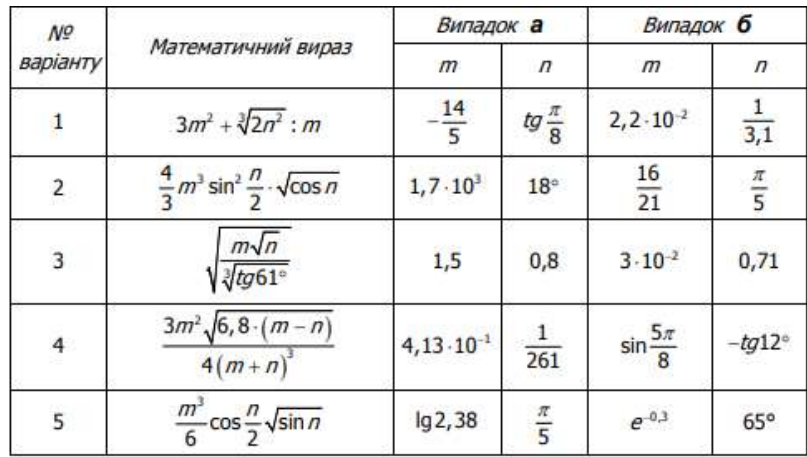

## Продовження таблиці 1.2

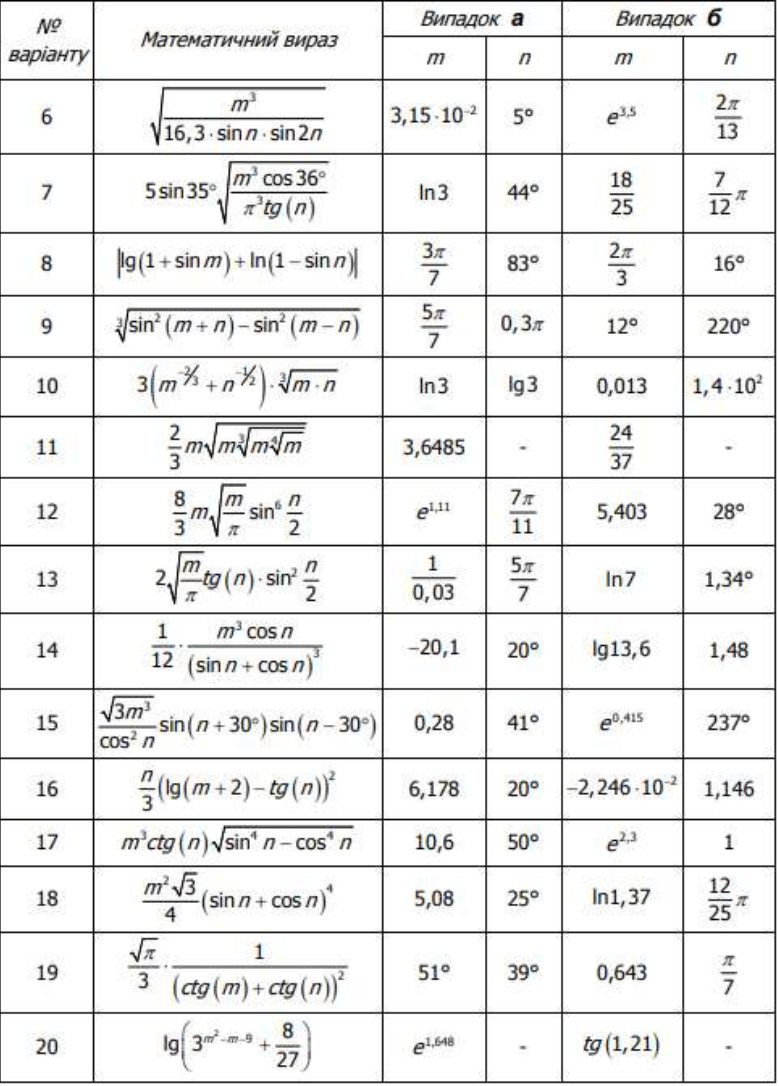

## Таблиця 1.3. Параметри, що входять до заданої формули

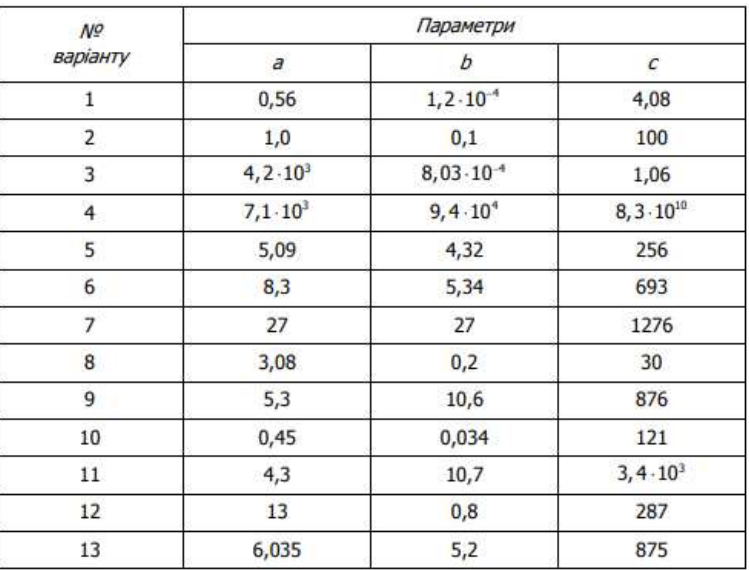

## Продовження таблиці 1.3

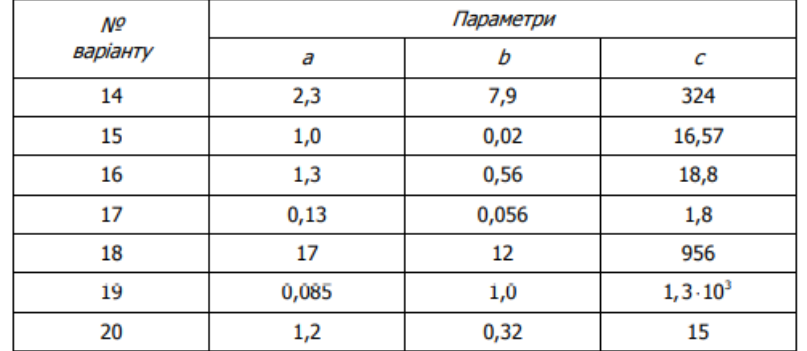

## **3 Зміст звіту**

- 3.1. Назва та мета роботи.
- 3.2. Скріншот вводу числових виразів та їх результати.
- 3.3. Висновки по роботі.

## Практична робота 3 **ОПЕРАЦІЇ З ВЕКТОРАМИ ТА МАТРИЦЯМИ**

Мета роботи: вивчення введення, обрахунку та операцій в системі MATLAB для векторів та матриць .

#### **1 Теоретичні відомості**

MATLAB – система, спеціально призначена для проведення складних обчислень з векторами, матрицями і масивами. При цьому вона за умовчанням припускає, що кожна задана змінна – це вектор, матриця або масив. Усе визначається конкретним значенням змінної.

#### *1.1.Робота з масивами та матрицями*

Всі дані в MATLAB представляються у вигляді масивів. Для введення масивів у стовпчик при розділенні елементів масиву використовується крапка з комою – ;, а при ввденні масивів у рядки між елементами використовується кома –,. Представлення даних у вигляді масивів має ряд переваг. Так, наприклад за необхідності знайдення функції від багатьох аргументів достатньо створити масив аргументів, а потім виконати функцію до даного масиву.

Для визначення довжини вектор-стовпця або вектор-рядка необхідно задати команду **length(ім'я масиву)**. За замовчуванням всі числа (елементи масиву) зберігаються з подвійною точністю та займають 8 байтів. Великі масиви вимагають значних об'ємів пам'яті. Для зменшення об'єму, який займає масив, можна використати інші способи зберігання елементів масиву: singleдля дійсних чисел, що вимагають для розміщення 4 байт, int8, int16, int32 – для цілих чисел, що займають 1,2 або 4 байти відповідно. Перевірку розподілення пам'яті під масиви можна переглянути за допомогою команди whos.

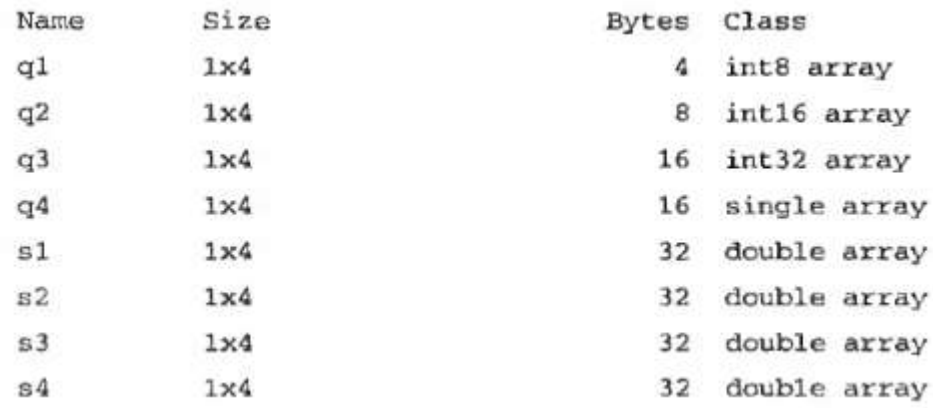

Надмасивами можна роботи арифметичні операції. Для цього необхідно використовувати назви масиви та арифметичні операції. Слід зазначити про те, що виконання арифметичних операцій можна виконувати тільки при однотипних даних масивів.

Із декількох вектор-стовпчиків можна створити один, використовуючи квадратні скобки і розділяючи вихідні вектор-стовпчики крапкою з комою. Для скріплення вектор-

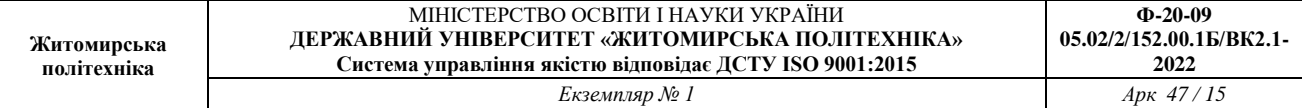

рядків також використовуються квадратні скобки, але вектор-рядки розділяються пробілами або комами.

 $>> VI = [1; 2];$  $>> v1=[pi pi/2];$  $>> v2=[pi/3 pi/4 pi/5]$  $>> v2 = [3; 4; 5];$  $y = [v1; v2]$  $v2 =$  $\ddot{v}$  = 1.0472 0.7854 0.6283  $\mathbf{1}$  $\overline{2}$  $y = [v1 v2]$ 3  $\mathbf{w}$  =  $\overline{\bf 4}$ 3.1416 1.5708 1.0472 0.7854  $0.6283$  $\overline{5}$ 

Для перегляду та зміни значень елементів масиву зручно використовувати редактор масиву (**ArrayEditor**). Для цього необхідне подвійне натиснення на імені масиву або натиснути кнопку **OpenSelection**на панелі інструментів вікна **Workspace**приположенні курсору на імені масиву. Далі відкриється вікно редактора масиву.

У разі необхідності можна звертатися до окремих значень масиву. Доступ до елементів вектора або вектор-рядка здійснюється за допомогою індексу, що заключається в круглі скобки після імені масиву, в якому зберігається вектор.

```
\mathbf{w} =
   3.1416 1.5708 1.0472 0.7854
                                          0.6283>> h = v(3)h =1.0472
```
При наступному записі відбувається зміна елементів масиву

```
>> v(2)=255w =3.1416 255.0000
                      1.0472
                               0.7854
                                         0.6283
```
Із елементів масиву можна формувати нові масиви.

Перемноження елементів вектор-стовпчика або вектор-рядка здійснюється за допомогою функції **prod**

```
>> d=[3;2;1;4;6;5];
>> p=prod(d)
p =720
```
Середнє геометричне елементів вектора **d** можна знайти за допомогою наступної функції:

```
>> qm=prod(d) ^ (1/length(d))
cm =2.9938
```
Функція **sum(ім'я масиву)** використовується для сумування елементів вектора. Для визначення середнього арифметичного використовується функція **mean(ім'я масиву)**. Для знаходження мінімального та максимального значення масиву використовуються вбудовані функції **min(ім'я масиву)** та **max(ім'я масиву)**. Для упорядкування елементів масиву по зростанню використовується функція **sort(ім'я масиву).** Для упорядкування вектора за спаданням використовується таж сама функція тільки зі знаком «–». Наприклад,

```
>> f=[-3, 2, 8, 9, 2, -2, -1, 1, 5]f =-3.20008.0000 9.2000 -2.0000 -1.0000 1.00005.0000
\gg sort (f)_{\rm{max}} =
  -3.2000 -2.0000 -1.0000 1.00005.0000
                                                  8.0000
                                                            9.2000
>> -sort(-f)ans =9.2000
             8.0000
                      5.0000
                               1.0000 - 1.0000 - 2.0000-3.2000
```
Упорядкування елементів у порядку зростання їх модулів використовується з додаванням функції **abs**. Наприклад,

```
> 22 = sort (abs (f))
x2 =1.0000
             1.0000
                       2.0000
                                 3.2000
                                           5.0000
                                                     8.0000
                                                                9.2000
```
Операція «.\*» призводить до по елементному множенню векторів однакової довжини. За допомогою «.^» здійснює поелементне введення в степінь. Показником введення в степінь може бути векторі такої ж довжини. Ділення векторів однакової довжини відбувається за допомогою «./». Обернене по елементне ділення здійснюється за допомогою команди «.\» Знак крапки в даних функціях вказує на поелементність виконання операцій. Множення вектора на число відбувається на ступним чином:

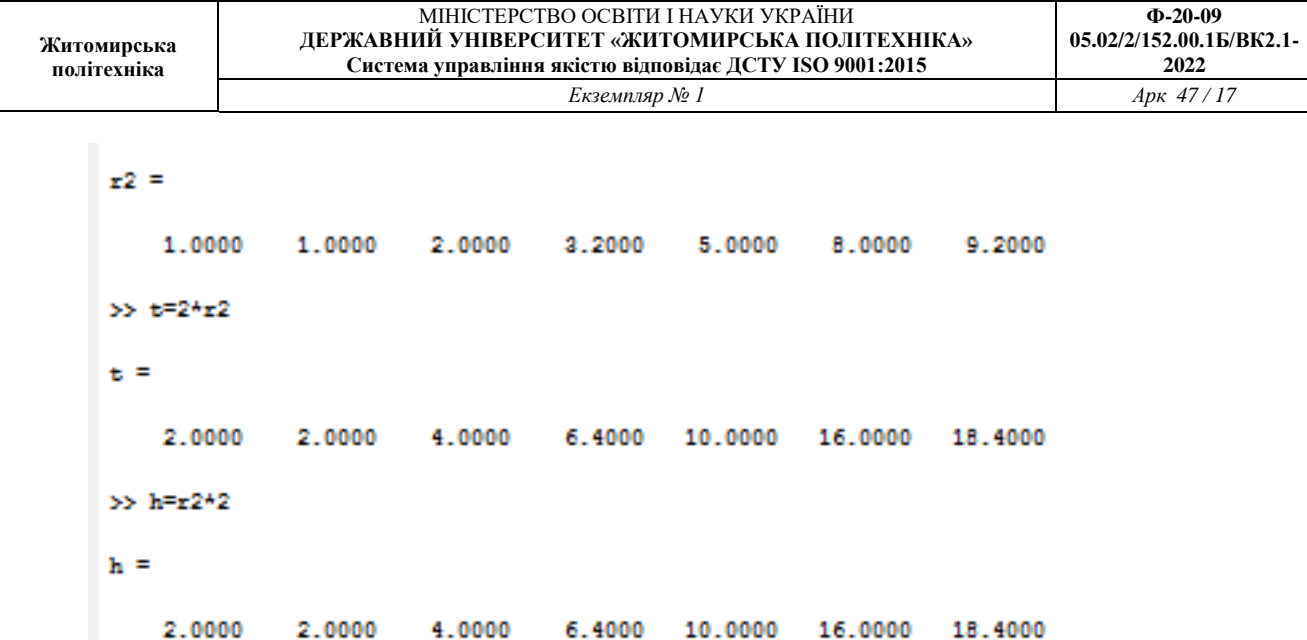

Ділення вектора на число відбувається за допомогою знаку «/».

Для знайдення транспортованого вектора або спряженого використовуються відповідно крапка з апострофом та апостроф відповідно.

> $u = \begin{bmatrix} 2+3i \\ 1-2i \\ 3+2i \end{bmatrix}$ ,  $u^* = [2-3i + 2i - 3i - 2i]$ ,  $u^T = [2+3i - 2i - 3 + 2i]$ .  $\gg$  u = [2 + 3i; 1 - 2i; 3 + 2i];  $\gg v = u'$  $V =$  $2.0000 - 3.0000i$  1.0000 + 2.0000i 3.0000 - 2.0000i  $\gg$   $v = u$ .'  $V =$  $2.0000 + 3.0000i$  1.0000 - 2.0000i 3.0000 + 2.0000i

Для створення векторів, кожен елемент якого відрізняється від попереднього на постійну величину (крок) використовується двокрапка:

х=початкове значення: крок: кінцеве значення

```
>> a=1:0.1:2
\mathbf{a} =
 Columns 1 through 7
   1.0000
                      1.2000
                             1.3000 1.4000
             1.1000
                                                   1.5000
                                                            1.6000
 Columns 8 through 11
   1.7000 1.8000
                      1.9000
                                2.0000
```
Крок може бути і від'ємним. При заповненні вектор-стовпця необхідно використати апостроф.

$$
\gg x = (0:0.1:0.5)'
$$

Для створення одиничної матриці використовується команда:

<Ім'я матриці>=eye(<Розмір>)  $>> a = eye(4);$ 

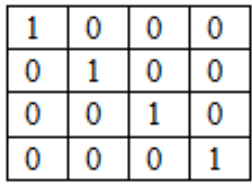

Для свтоення матриці, яка заповнена всіма одиницями необхідно використати наступну команду:

<Ім'я матриці>=ones(<Кількість рядків>, <Кількість стовпчиків>).

 $>> b = ones (3, 4);$ 

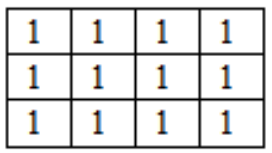

Створення матриці довільного розміру з усіма нулями виконується за допомогою команди:

<Ім'я матриці>=zeros(<Кількість рядків>, <Кількість стовпчиків>).

 $>> c = zeros(4, 2);$ 

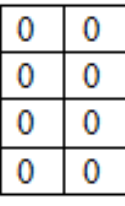

Для створення матриці довільного розміру із випадковим заповненням значень відбувається за допомогою команди:

<Ім'я матриці>=rand(<Кількість рядків>, <Кількість стовпчиків>).

>>  $d = rand(3, 4)$ ;

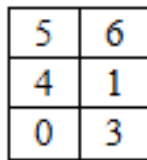

Для множення (ділення) матриці на число відбувається за допомогою «*.\**» («./»)

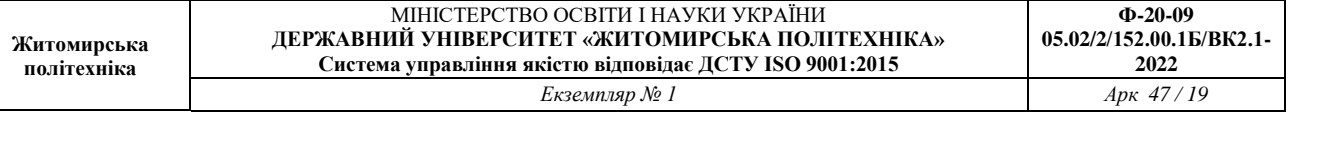

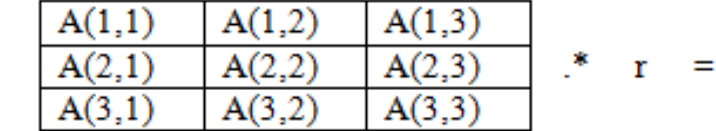

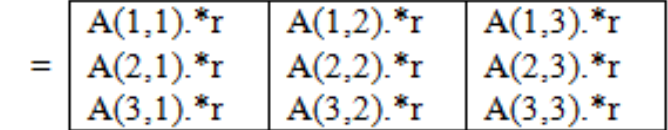

Додавання та віднімання матриць допускається тільки однакового розміру:

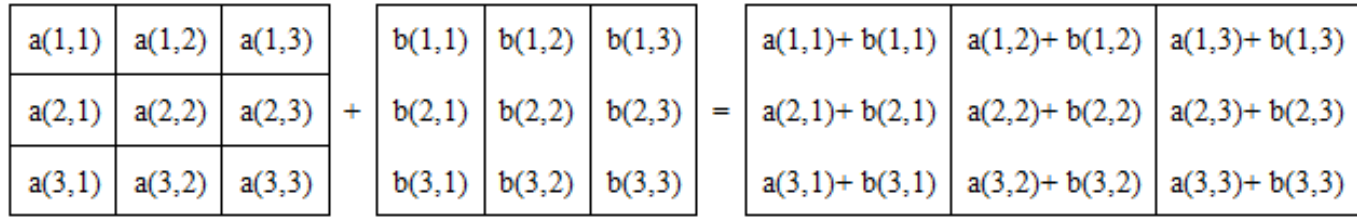

Добуток матриці відбувається шляхом послідовного пермноження рядків матриці на стовпчики. Кількість стовпчиків першої матриці повинна відповідати кількості рядків другої матриці.

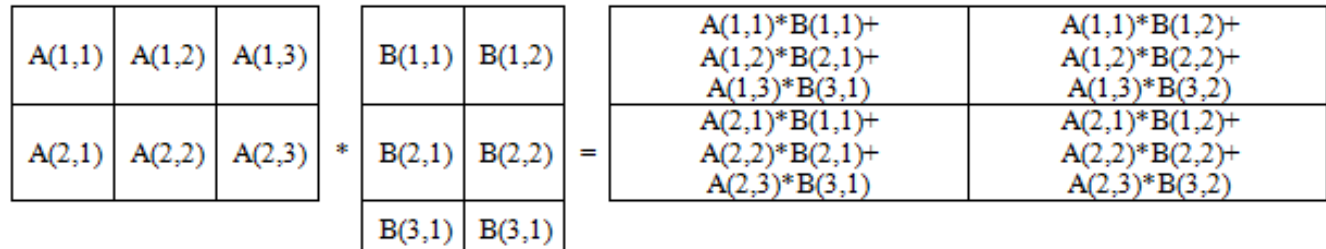

*1.2. Обчислення коренів системи лінійних алгебраїчних рівнянь матричним способом*

Якщо матричне рівняння має вигляд:

 $A * X = B$ 

то для знаходження коренів рівняння ( x1,x2,….xn ), необхідно знайти обернену матрицю А за допомогою команди inv  $(\geq)$ inv $(A)$ ), а потім помножити її на матрицю В.

 $>>X = inv(A)*B$ 

Також, можна використати операцію правобічного ділення, яка аналогічна вищенаведеному виразу. Тобто

 $>>X = A\setminus B$ .

**Приклад:** Потрібно знайти корені системи рівнянь:

 $x1 + 2x2 + 3x3 = 14$  $2x1 - x2 - 5x3 = -15$  $x1 - x2 - x3 = -4$ 

В матлаб необхідно виконати наступні функції:

 $>> A = [ 1 2 3; 2 -1 -5; 1 -1 -1 ]$  $A = 123$  $2 - 1 - 5$ 1 -1 -1  $>> B = [14; -15; -4]$  $B = 14 - 15 - 4$  $>> x = A \setminus B$  $X =$ 1 2 3

Таким чином, корені дорівнюють: x1=1, x2=2, x3=3.

#### **2 Завдання для практичної роботи**

2.1.Виконати операції з матрицями згідно власного варіанту завдання табл..2.1.

2.2.Обчислити значення функції f(x) на проміжку [a; b] з кроком h. В табл.2.2. наведені варіанти завдань.

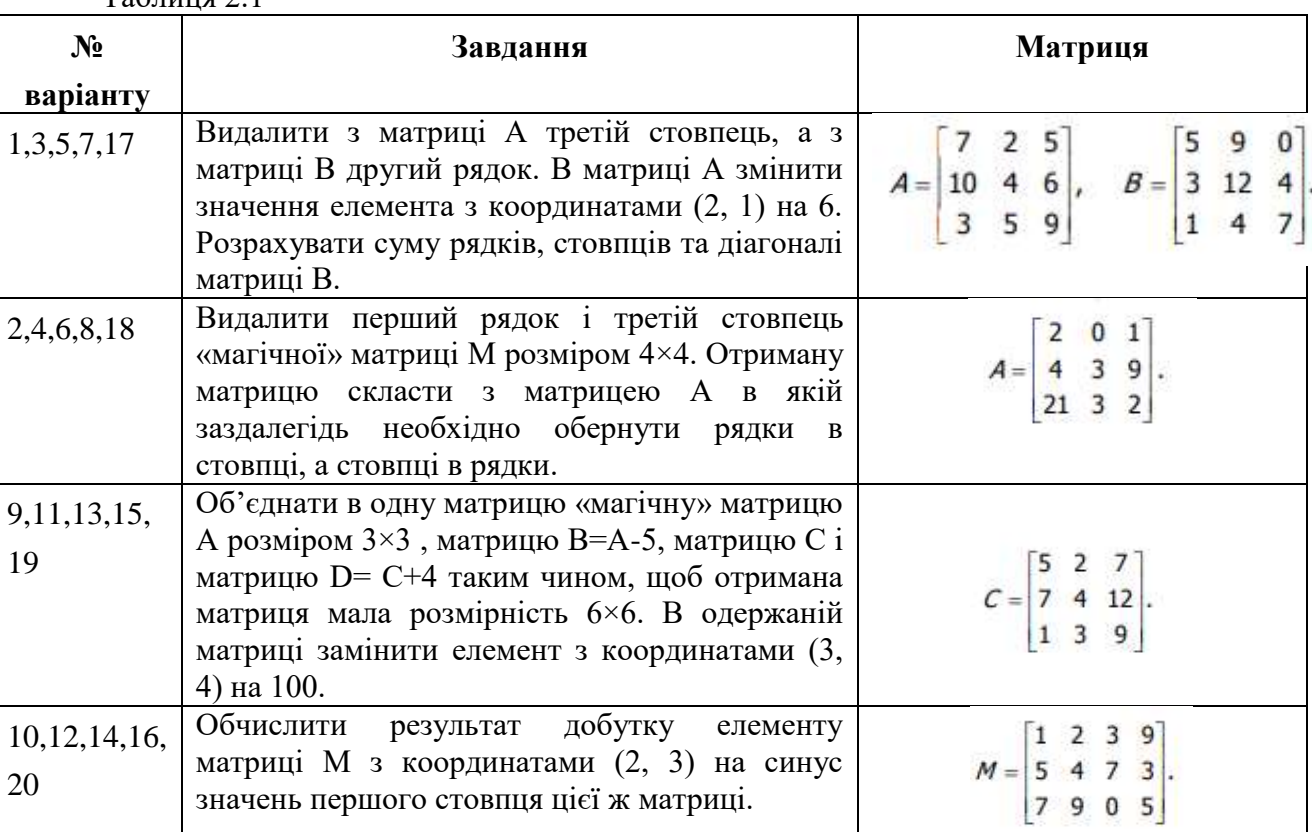

Таблиня 2.1

## Таблиця 2.2

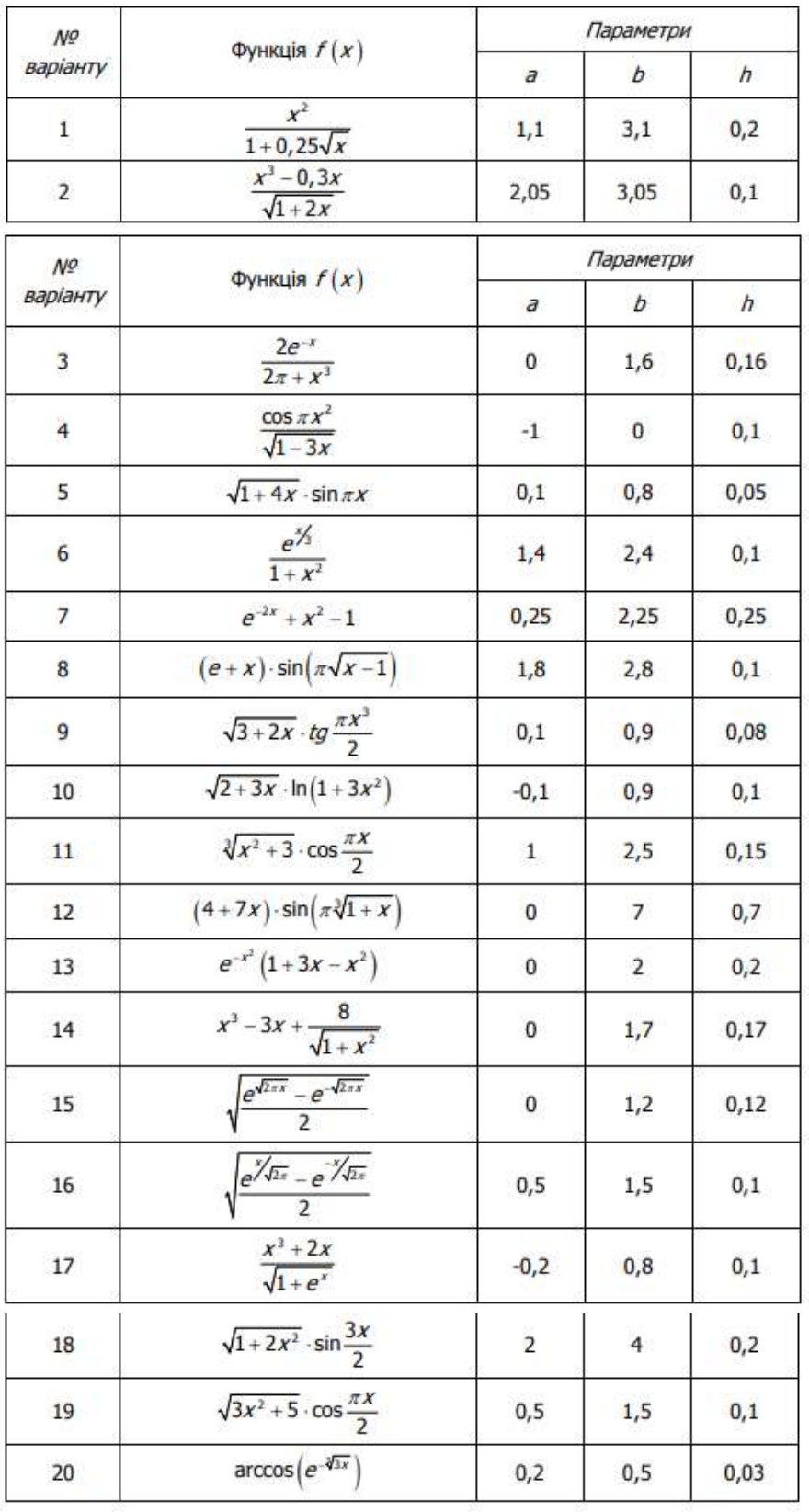

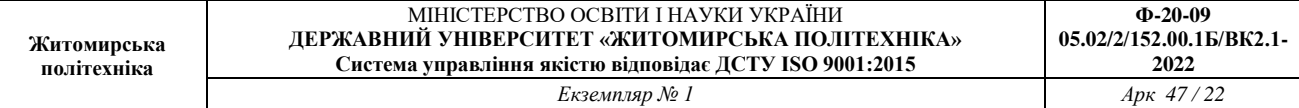

2.3. Розв'язати систему рівнянь. Параметри системи для кожного варіанту вказані в табл. 2.3.

$$
\begin{cases} \alpha_1 x + \beta_1 y + \gamma_1 z = d_1 \\ \alpha_2 x + \beta_2 y + \gamma_2 z = d_2 \\ \alpha_3 x + \beta_3 y + \gamma_3 z = d_3 \end{cases}.
$$

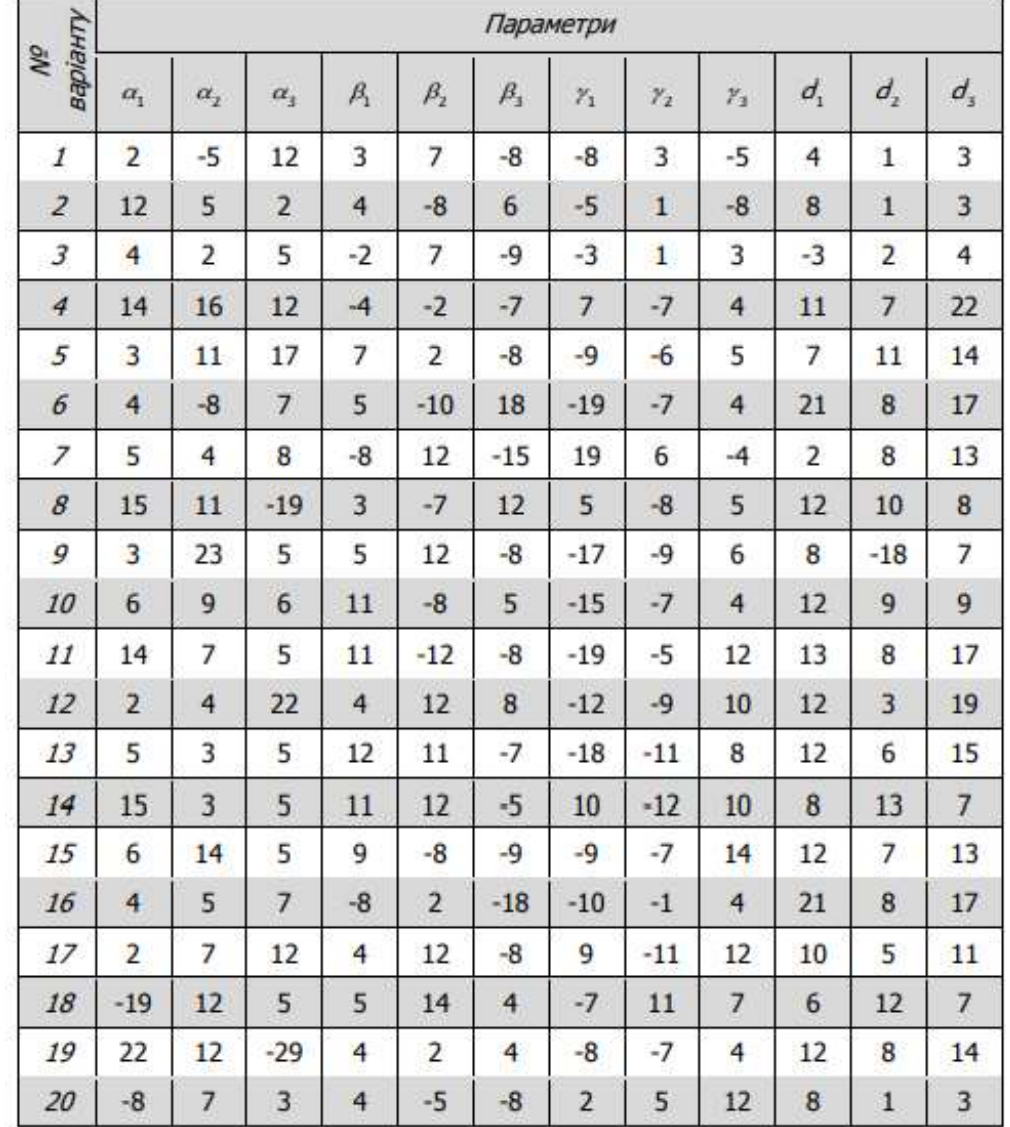

### Таблиця 2.3. Параметри системи рівнянь

 $\overline{1}$ 

## **3 Зміст звіту**

- 3.1 Назва та мета роботи.
- 3.2 Скріншот вводу матриць та результати обчислень.
- 3.4 Висновки по роботі.

## Практична робота 4 **РОБОТА З ПОЛІНОМАМИ**

Мета роботи: ознайомлення з командами та правилами роботи з поліноміальними виразами в системі MATLAB. Знайомства зі способами знаходження коренів рівнянь різних ступенів за допомогою поліноміальних функцій MATLAB. Огляд деяких функцій лінійної алгебри.

### **1 Теоретичні відомості**

Поліном (багаточлен) визначається наступним виразом:

0 1 1  $P(x) = a_n \cdot x^n + \dots + a_2 \cdot x^2 + a_1 \cdot x^1 + a_2$ 

У системі MATLAB поліном задається і зберігається у вигляді вектору, елементами якого є коефіцієнти полінома від n до 0 у вказаному порядку:

 $P = [a_1, a_2, a_3, a_4, a_0]$ 

K Введення полінома в MATLAB здійснюється так само, як і введення вектору завдовжки *n+1*, де *n* – порядок полінома. Множення та ділення поліномів.

Добутком двох поліномів зі степенями n і m відповідно називають поліном степеню n+m, коефіцієнти якого визначаються простим добутком відповідних за номером коефіцієнтів обох поліномів:

 $-$  conv(p1, p2) – функція множення поліномів;

 $-$  deconv(p1, p2) – функція ділення поліномів.

Пошук коренів полінома:

р;

-  $roots(p)$  – функція обчислює вектор, елементи якого є коренями заданого полінома

 poly(r) – зворотна операція – побудова вектору коефіцієнтів полінома по заданому вектору його коренів;

 polyval(p, x) – функція обчислення значення полінома по заданому значенню його аргументу;

polyder(p) – функція здійснює обчислення похідної від полінома.

Тут p – заданий вектор коефіцієнтів полінома, а x – задане значення аргументу.

Деякі функції лінійної алгебри.

 $-$  rank(A) – обчислює ранг матриці;

 $-$  det(A) – обчислює визначник квадратної матриці;

 $-$  trace(A) – обчислює слід матриці А, рівний сумі її діагональних елементів;

orth(A) – видає ортонормований базис матриці;

rref(A) – здійснює приведення матриці до трикутного виду.

 $-$  inv(A) – здійснює обернення матриці;

poly(A) – визначення характеристичного полінома матриці A.

 eig(А) – обчислення власних значень і власних векторів матриці, тобто коренів характеристичного полінома матриці;

 $-$  max(A(:)), min(A(:)) обчислює максимальний та мінімальний елемент матриці;

- minel=min(A(:)) та [row,col]=find(A==minmel) обчислює координати найменшого елемента матриці А.

#### **2 Завдання для практичної роботи**

2.1.Знайдіть добуток поліномів p1 на p2 та частку поліномів p1 від p2 згідно таблиці 2.1.

2.2.Знайдіть корені полінома р2 таблиця 2.1.

2.3. Зробіть обчислення значення полінома по заданому значенню його аргументу.

Поліном p2 таблиця 2.1, а x – задане значення аргументу (задайте самостійно).

2.4.Знайдіть похідну від полінома р2.

- 2.5. Задайте довільну матрицю від 5х5 до 10х10 та визначите наступне:
- визначити ранг матриці;
- координати найменшого елементу;
- визначник матриці;
- знайти зворотну матрицю;
- обчислити характеристичний поліном матриці;
- визначити корені характеристичного полінома матриці;
- визначити слід матриці.

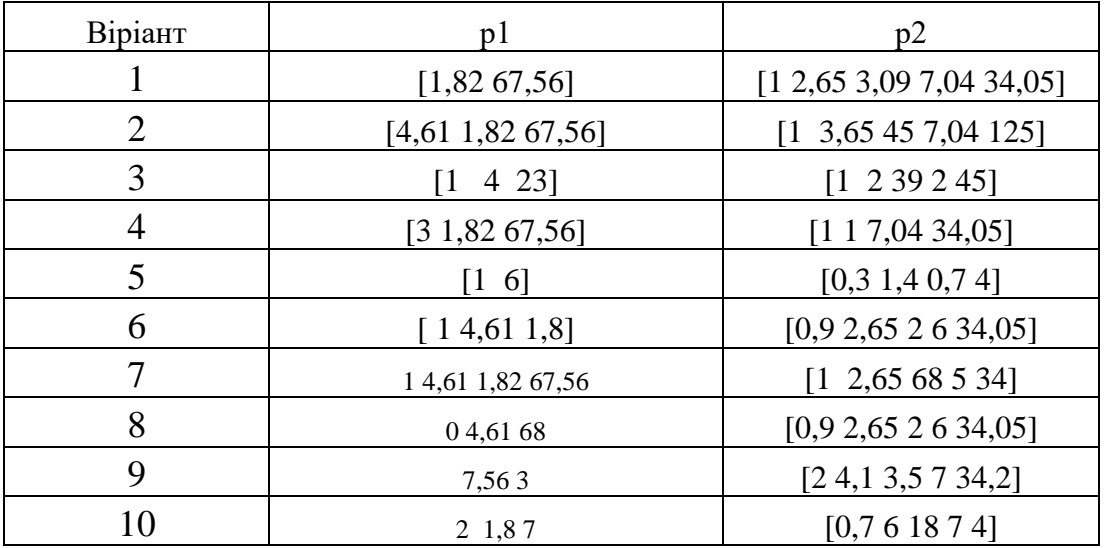

### **3 Зміст звіту**

- 3.1 Назва та мета роботи.
- 3.2 Скріншот вводу поліномів та матриць та результати обчислень.
- 3.3. Висновки по роботі.

## Практична робота 6 **ЗАСОБИ ПОБУДОВИ ГРАФІКІВ. ДВОВИМІРНІ ГРАФІКИ**

Мета роботи: введення та прорахунок формул, побудова графіків функцій

#### **1 Теоретичні відомості**

#### *1.1. Введення математичних функцій*

**Тригонометричні, гіперболічні та обернені до них функції sin –** сінус; **cos** – косинус; **tan** – тангенс; **cot**– котангенс;  $\sec(\sec(x)) = \frac{1}{\cos(x)}$  $\frac{1}{\cos(x)}$ —секанс;  $\csc(\csc(x)) = \frac{1}{\sin(x)}$  $\frac{1}{\sin(x)}$ ) – косеканс; **asin –** арксінус; **acos** – арккосинус; **atan** – арктангенс; **acot**– арккотангенс; **asec**–арксеканс;

**acsc** –арккосеканс.

При введенні значень (аргументів) функцій в наведені формули відбуваються в радіанах. Зворотні тригонометричні функції повертають результат також в радіанах. Якщо значення аргументів необхідно ввести в градусах, необхідно використовувати наступні функції:

**sind –** сінус; **cosd** – косинус; **tand** – тангенс; **cotd**– котангенс; Гіперболічні функції і зворотні до них: **sinh –** гіперболічний сінус; **cosh** – гіперболічний косинус; **tanh** – гіперболічний тангенс; **coth**– гіперболічний котангенс; **sech** (sec(x) =  $\frac{1}{\sqrt{2}}$  $\frac{1}{\cos(x)}$ —гіперболічнийсеканс;  $\text{csch}(\csc(x)) = \frac{1}{\sin(x)}$  $\frac{1}{\sin(x)}$  – гіперболічний косеканс; **asinh –** гіперболічнийарксінус; **acosh** – гіперболічний арккосинус; **atanh** – гіперболічний арктангенс; **acoth**– гіперболічний арккотангенс;

**asech**–гіперболічний арксеканс;

**acsch** –гіперболічний арккосеканс.

#### **Експоненціальна функція, логарифми, степеневі функції**

**exp**– експоненціальна функція;

**log** – натуральний логарифм;

**log10** – десятковий логарифм;

**log2**– логарифм за основою 2;

**pow2** – піднесення числа 2 в степінь;

**sqrt –** квадратний корінь**;**

**nextpow2**–степінь в яку потрібно ввести число 2, щоб отримати найближче число (більше або рівне аргументу), наприклад:

### *1.2. Побудова графіків функцій*

Побудова графіків відбувається за допомогою функції **plot(<Масив>)**для побудови графіку значень з масиву Х від номеру відліку.

В загальному випадку дана функція має вигляд:

**plot(x,y,s),**

де **x,y –** одномірні масиви однакової розмірності; **x –** масив значень аргументу функції *y=f(x)*; **y** – масив значень функції *y=f(x)*; **s**– строкова константа, що визначає колір лінії, маркер вузлових точок та тип ліній . Ця константа може вміщувати від одного до трьох символів.

Колір лінії визначається символами **y** (жовтий), **m** (фіолетовий), **c** (голубий), **r** (червоний), **g** (зелений), **b** (синій), **w** (білий), **k** (чорний).

Тип вузлової точки визначається символами **.** (точка), **o** (коло), **x** (хрестик), **+** (плюс), \* (зірочка), **s** (квадрат), **d** (ромб), **<> ^** (трикутники різної направленості), **p** (п'ятикутник), **h** (шестикутник).

Тип лініївизначаються символами - (неперервна), : (короткі штрихи), -. (штрихпунктир), -- (довгі штрихи).

Символьную константу s можна не вказувати. В цьому випадку по замовчуванню використовується неперервна лінія жовтого кольору. Для побудови в одномувікні декількох графіков можна використати команду

 $plot(x1,y1,s1,x2,y2,s2,x3,y3,s3,...)$ Приклад % графикифункцийsin x, cos x x=0:0.1:2\*pi;  $y1 = sin(x);$  $y2 = cos(x);$ plot(x,y1,'k-o',x,y2,'r--\*')

В результаті виконання цієї програми на екран монітору виводиться графічне вікно з графіком, що представлений на рис. 6.1.

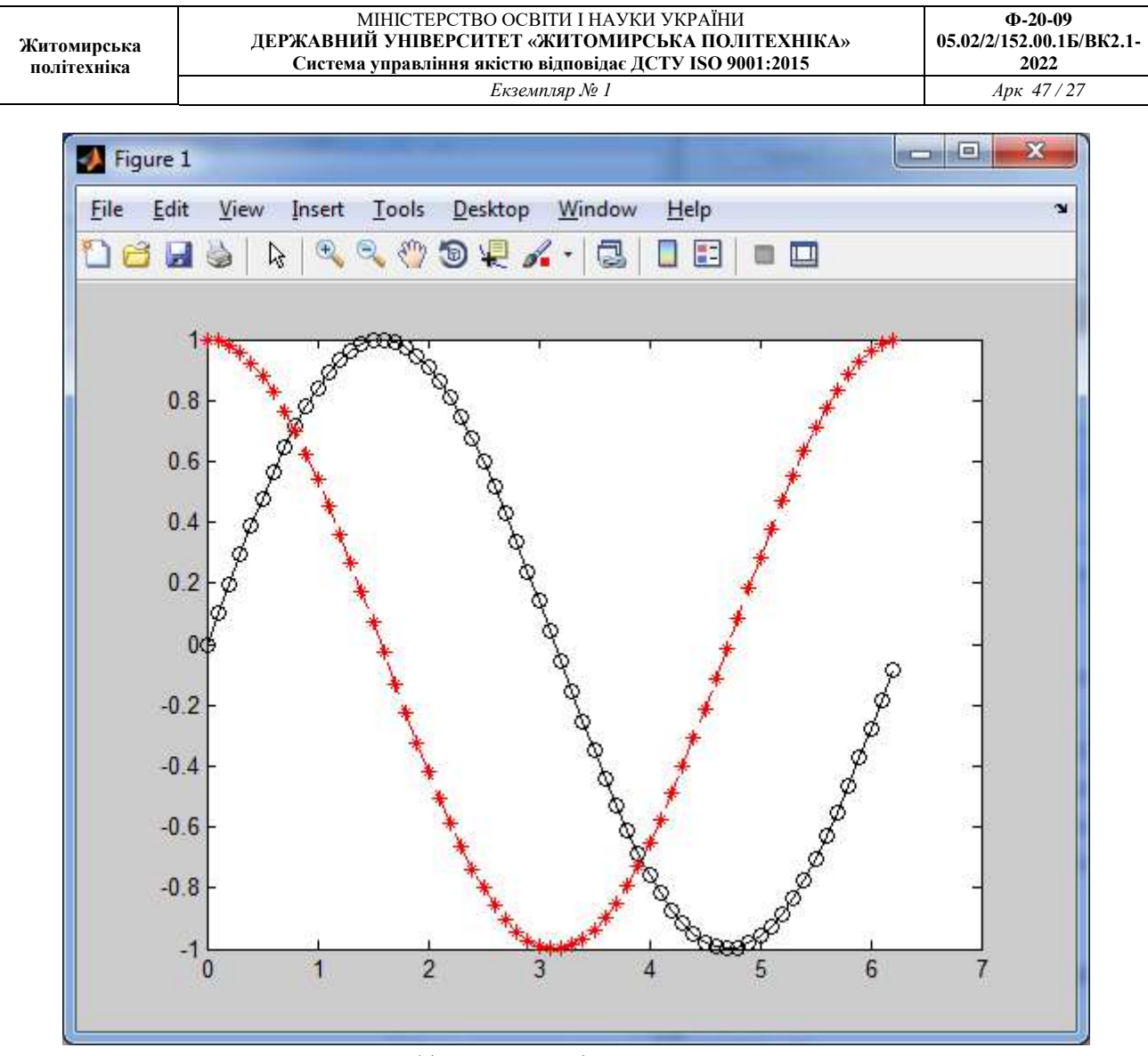

Рис.6.1. Графіки, виконані за допомогою програми plot

Створений графік можна скопіювати в буфер Clipboard, активований в пункті Editголовного меню вікна графіку команду CopyFigure, зметою його подальшого редагування в якомусь графічному редакторові.

Для побудови графіків в логарифмічному та напівлогарифмічних масштабах використовують наступні функції:

- loglog(логарифмічний масштаб по двом осям);
- semilogx(логарифмічний масштаб тільки по осі абсцис);
- semilogy (логарифмічний масштаб тільки по осі ординат).

Сітка на графік наноситься командою gridon, підписи до осей розміщуються за допомогою xlabel, ylabel, заголовок задається командою title. Наявність декількох графіків на одних осях вимагає розміщення легенди командою legend з інформацією про лінії.

Простим та ефективним способом зміни кольорового оформлення графіків є встановлення кольорової палітри за допомогою функції colormap. Для відновлення початкового значення палітри слід використати команду colormap('default'). Цвітові палітри представлені в таблиці 6.1.

#### Таблиця 6.1

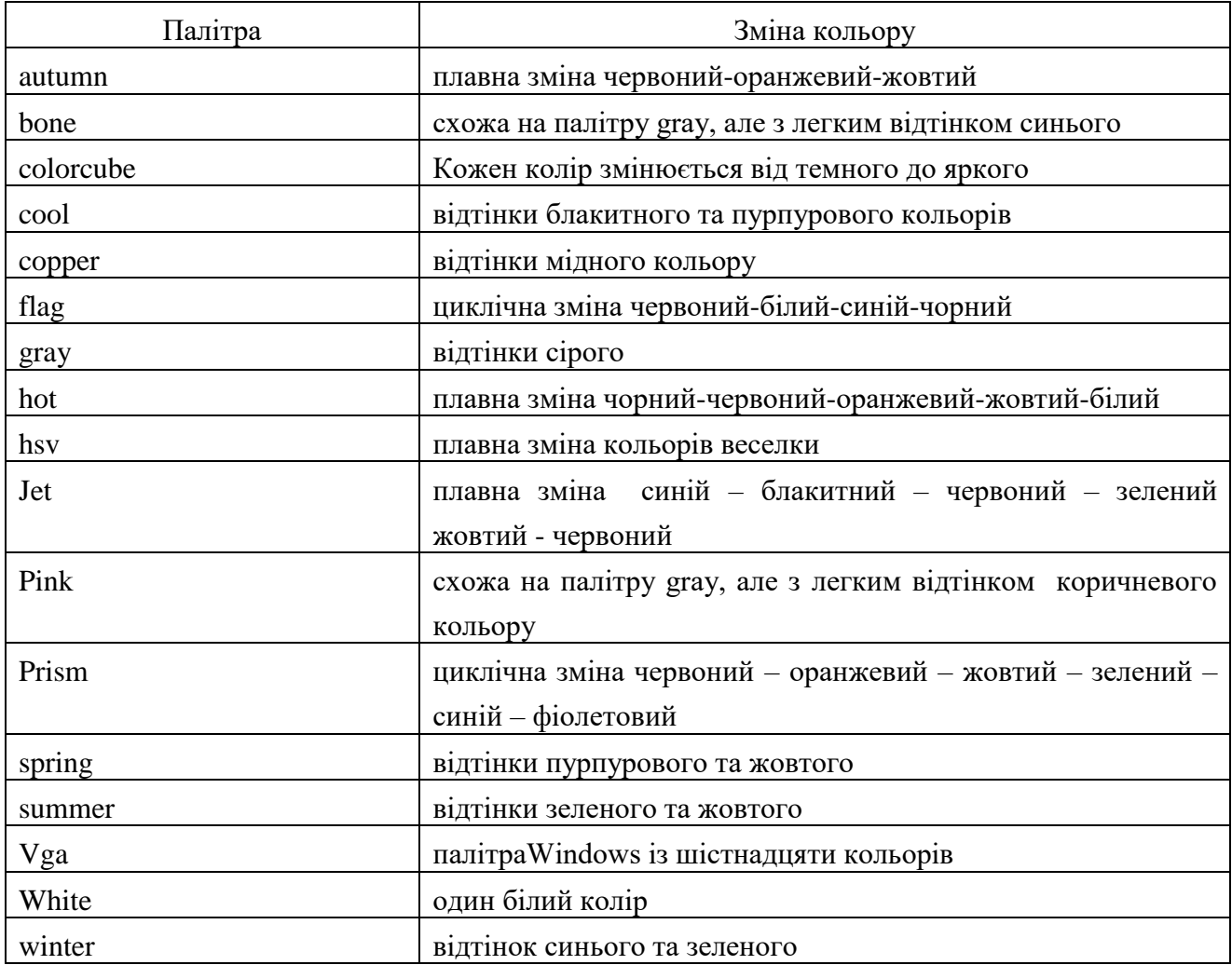

## **2 Завдання для практичної роботи**

2.1 Згідно свого варіанту обрати табл..6.2 обрахувати функцію.

Таблиця 6.2

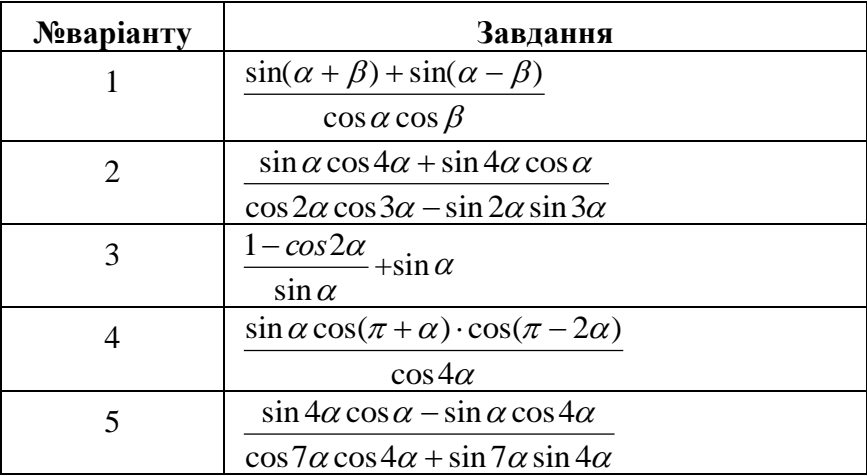

#### МІНІСТЕРСТВО ОСВІТИ І НАУКИ УКРАЇНИ **ДЕРЖАВНИЙ УНІВЕРСИТЕТ «ЖИТОМИРСЬКА ПОЛІТЕХНІКА» Система управління якістю відповідає ДСТУ ISO 9001:2015** *Екземпляр № 1 Арк 47 / 29*

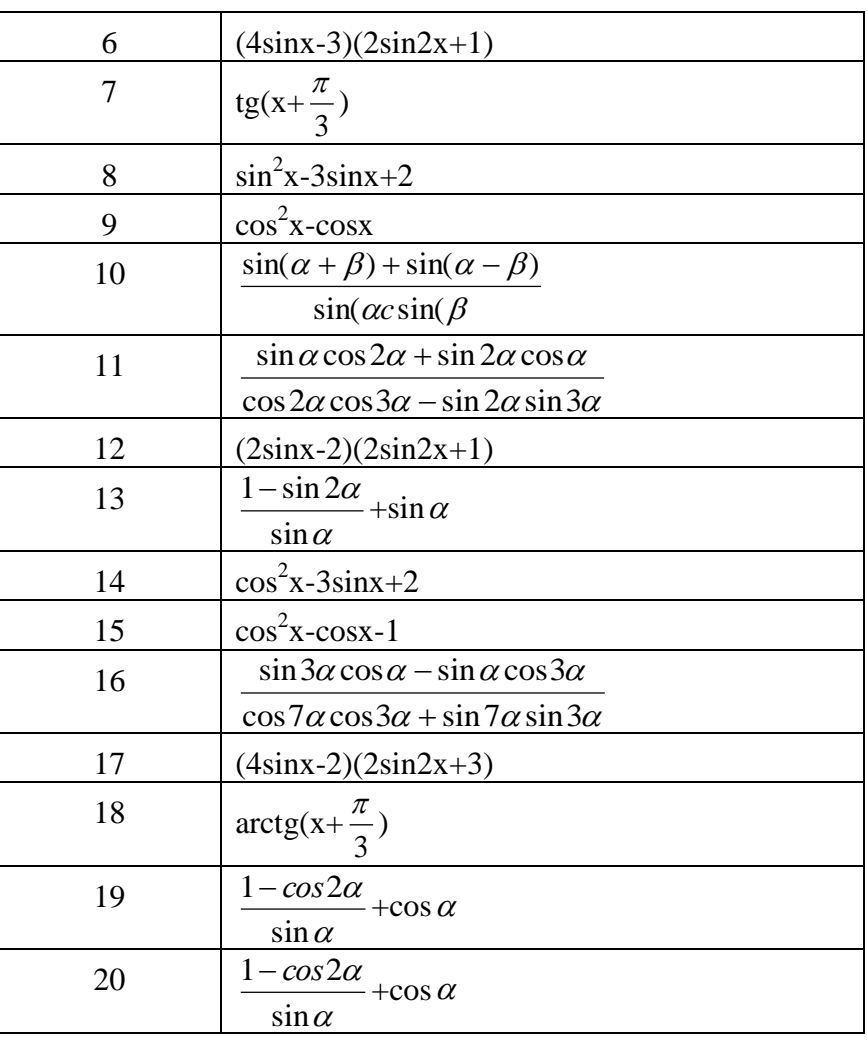

2.2.Прорухувати вираз, діапазон та крок задати добровільно.

2.3.Побудувати графік функцій виразу табл..6.2. , діапазон та крок задати добровільно

2.4. Зробити висновки про введення формул та відображення графіків.

### **3 Зміст звіту**

- 3.1 Назва та мета роботи.
- 3.2 Скріншот вводу функції та її результат
- 3.3 Графік функції.
- 3.4 Висновки по роботі.

## Практична робота 7 **ЗАСОБИ ПОБУДОВИ ГРАФІКІВ. ПОВЕРХНІ ТА 3Д ГРАФІКИ**

Мета роботи: ознайомитись з засобами для побудови поверхонь та тривимірних графіків в системі MATLAB.

Високорівнева графічна підсистема MATLABа автоматично реалізує тривимірну графіку без спеціальних зусиль з боку користувача. Нехай в точці з координатами x1, y1 обчислене значення функції z=f(x, y) і воно рівне z1. У деякій іншій точці (тобто при іншому значенні аргументів) x2, y2 обчислюють значення функції z2. Продовжуючи цей процес, отримують масив (набір) точок (x1, y1, z1), (x2, y2, z2), … (xN, yN, zN) у кількості N штук, розташованих в тривимірному просторі. Спеціальні функції системи MATLAB проводять через ці точки гладкі поверхні і відображають їх проекції на дисплей комп'ютера.

Найчастіше точки аргументів розташовані в області визначення функції регулярно у вигляді прямокутної сітки (тобто матриці). Така сітка точок породжує дві матриці однієї і тієї ж структури: перша матриця містить значення перших координат цих точок (x - координат) а друга матриця містить значення других координат (y - координат). Позначимо першу матрицю як X, а другу – як Y. Є ще і третя матриця – матриця значень функції z=f(x, y) при цих аргументах. Цю матрицю позначимо буквою Z.

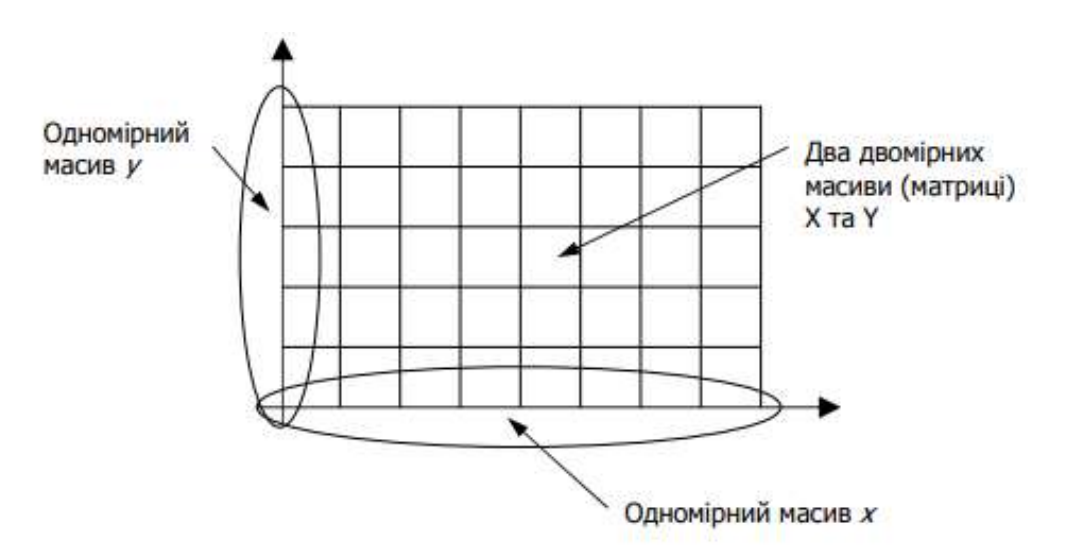

Рис.7.1. Сітка координат сформована по двом одномірним масивам

Для отримання матриць X і Y, що представляють перші і другі координати прямокутної сітки точок використовують спеціальну функцію системи MATLAB:

 $[X, Y] =$  meshgrid $(x, y)$  або  $[X, Y, Z] =$  meshgrid $(x, y, z)$ 

Після визначення сітки розміром X, Y, Z можна скористатися функціями для побудови тривимірних поверхонь. mesh(X, Y, Z) – функція, що сполучає обчислені сусідні точки поверхні графіку відрізками прямих.

Приклад.

- $>> [X,Y] =$ meshgrid(-2:0.2:2);
- $>> Z = exp(-X.^2 Y.^2);$

 $\gg$  mesh $(X, Y, Z)$ 

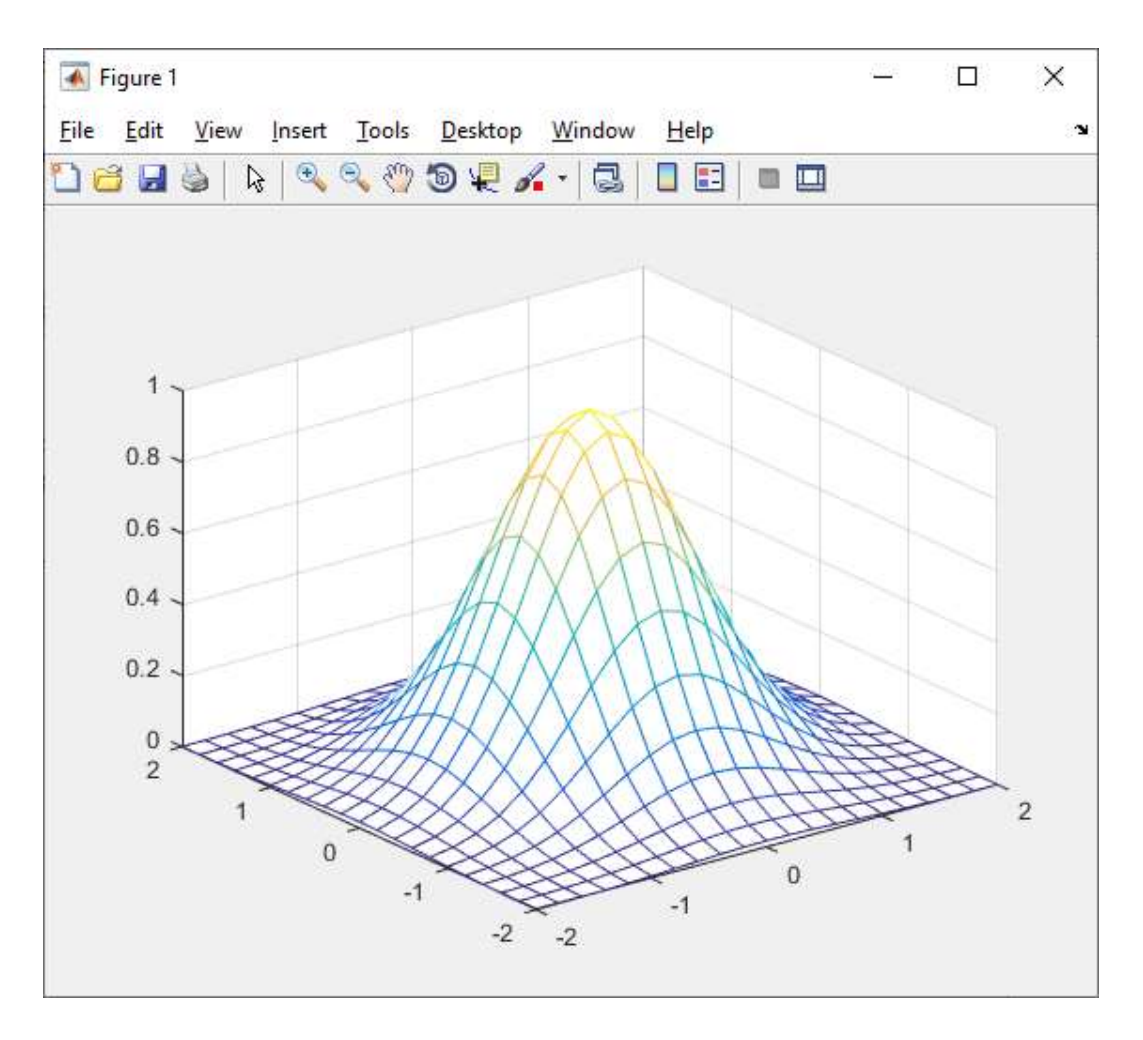

Рис.7.2. Поверхня сформована командою mesh

Подібними до команди mesh є команди surf і plot3. surf(X, Y, Z) – будує тривимірну кольорову поверхню. plot3(X, Y, Z) – будує масив точок представлених векторами X, Y, Z, сполучаючи їх відрізками прямих. Приклади графіків вищенаведеної функції, які сформовані за допомогою команд surf і plot3 представлені на рис.7.3(а, б).

![](_page_31_Figure_0.jpeg)

Рис.7.3. Поверхня сформована командами surf (a) і plot3 (б)

#### **2 Завдання для практичної роботи**

1.Згідно власного варіанту завдання побудувати графік заданої функції Z f X Y =  $($ ,  $)$  в 3D форматі, а саме трьома різними способами. Варіанти рівняння наведені в табл.7.1.

#### **3 Зміст звіту**

- 3.1 Назва та мета роботи.
- 3.2 Скріншот вводу функції та її результат
- 3.3 Графік функції.
- 3.4 Висновки по роботі.

## Таблиця 7.1.

![](_page_32_Picture_42.jpeg)

## Практична робота 8 **СТВОРЕННЯ М-ФАЛІВ. НАПИСАННЯ ПЕРШОЇ ПРОГРАМИ**

Мета роботи: ознайомитись з елементами мови програмування системи MATLAB. Навчитись працювати з М-файлами, створювати файли-функції та Script-файли

### **1 Теоретичні відомості**

Програми на мові MATLAB мають два різновиди – Script-файли (файлисценарії, або керуючі програми) і файли-функції (процедури). Обидва різновиди повинні мати розширення імені файлу .m. Для створення М-файлу необхідно з меню File командного вікна системи MATLAB вибрати New > Script (Blank M-file). Після чого з'являється вікно редактора M-file Editor (рис. 7.1).

| <b>A MAZLAB RISTIN</b>                                                                                                    |                                                                                                    | $-1$<br>$-300$                                                       |
|----------------------------------------------------------------------------------------------------|----------------------------------------------------------------------------------------------------|----------------------------------------------------------------------|
| <b>REAK</b><br><b>FLOTS</b>                                                                                                    | APRI.<br><b>JORGH</b><br><b>RELES</b><br><b>VEH</b>                                                                                                    | 青菜<br><b>Call of the Committee of the Committee of the Committee</b> |
| <b>CONTRACTOR</b><br>고고<br><b>kai</b><br>Wilmes +<br>liper. Save<br><b>Marie</b><br>$+ - - 700 - 1$<br>ナニナニ<br><b>Photo</b><br>中中卫四                                                                                                    | test (a) Dr. (a) +<br>腽<br>ы<br><b>Pretence</b> CE<br>$\mathcal{L}^{\mathcal{P}}$<br>-<br>$\frac{1}{2} \left( \frac{1}{2} \left( \frac{1}{2} \right) \right) \times \left( \frac{1}{2} \right) \times \left( \frac{1}{2} \right) \times \left( \frac{1}{2} \right) \times \left( \frac{1}{2} \right) \times \left( \frac{1}{2} \right) \times \left( \frac{1}{2} \right) \times \left( \frac{1}{2} \right) \times \left( \frac{1}{2} \right) \times \left( \frac{1}{2} \right) \times \left( \frac{1}{2} \right) \times \left( \frac{1}{2} \right) \times \left( \frac{1}{2} \right) \times \left( \frac$<br>Blaskpoink<br><b>RAY</b><br><b>Alan and</b><br>RATARE LA MORTER<br>$L$ FM $+$<br><b>Adverse</b><br>Tow.<br><b>SOME</b> Liberalist<br>×<br>ow.<br><b>DIV.</b><br><b>Ball</b><br>percent in<br><b>UNICERTAIN</b><br>+ C + Regearchies + MAILAB + R2015a + Isle + | $+10$                                                                |
| Current Polder                                                                                                    | <b>B</b> Hoy United                                                                                                    | s.<br>$-121$<br>Morkgrant                                            |
| News -                                                                                                    | light 1 4                                                                                                    | Neve -<br>Velon:                                                     |
| edingers.<br>$\mathbb{R}^2$<br>in.<br>MAIDY<br>×<br>and .<br>×<br>mind it<br><b>III</b> deployment but<br><b>Distances</b><br>25 Indebt and<br>Disable afficent<br><b>4</b> matics are<br>[11] webschtbat<br>Til exchiat<br>The care III<br>was at<br>to merecine<br>messetup.pm<br>requiringer<br>Til sve, reine et bet<br><b>El acaberdant</b> | Constant Media                                                                                                    |                                                                      |
|                                                                                                    | 取り                                                                                                    |                                                                      |
|                                                                                                    |                                                                                                    |                                                                      |
| Details                                                                                                    | Color)                                                                                                    |                                                                      |
| <b>III- Bandy</b>                                                                                                    |                                                                                                    | large<br>be 1 Gal 1                                                  |

Рис. 7.1. Вікно редактора M-файлів

За допомогою Script -файлів оформляють основні програми, які керують організацією усього обчислювального процесу від початку до кінця, а також оформлюють окремі частини основних програм.

Файли-функції служать для оформлення окремих процедур і функцій (тобто частин програми розрахованих на неодноразове використання). Ці функції не можуть бути виконані без попереднього завдання значень вхідних змінних).

Головною зовнішньою відмінністю текстів цих двох видів файлів є те, що файлфункції має перший рядок виду

#### **function [<ПКВ>] = <ім'я процедури>(<ПВВ>)**

де ПКВ – Перелік Кінцевих Величин, ПВВ – Перелік Вхідних Величин.

Script-файли такого рядка не мають.

Якщо перелік кінцевих (вихідних) величин (ПКВ) містить тільки один об'єкт, то файл-функція є звичайною функцією (однієї або декількох змінних).

Перший рядок в цьому випадку має вигляд:

#### function  $\langle \sin \theta \rangle$ я змінної $\langle \sin \theta \rangle = \langle \sin \theta \rangle$ я процедури $\langle \sin \theta \rangle$

Якщо ж в результаті виконання файл-функції має бути визначені декілька об'єктів (матриць), то така файл-функція є процедурою (підпрограмою). Загальний вигляд першого рядка в цьому випадку стає таким:

#### **function [y1,y2…,yn] = <ім'я процедури>(<ПВВ>)**

тобто ПКВ y1, y2, ..., yn має бути представлені як вектор-рядок з елементами y1, y2, ..., yn (усі вони можуть бути матрицями).

**Приклад.** В якості прикладу розглянемо складання М-файлу для функції:

У вікні текстового редактора треба набрати такий текст зображений на рис. 7.2. Після цього необхідно зберегти цей текст у файлі під ім'ям F1.m. Тепер в командному вікні системи MATLAB введемо команду

 $>>y = F1(5, 0.9)$ Отримаємо відповідь: y = -0.1975 рис.7.2.

Аналогічно можна отримати вектор відразу усіх значень вказаної функції при різних значеннях аргументу:

 $>>$ z=1:0.1:1.8;  $\gg m = F1(z, 1)$ Результат представлений на рис.7.3.

![](_page_35_Picture_137.jpeg)

#### Рис.7.2. Файл-функція (приклад)

![](_page_35_Picture_5.jpeg)

Рис.7.3. Файл-функція (приклад запит функції)

![](_page_36_Picture_99.jpeg)

Щоб отримати інформацію про створену процедуру, досить набрати в командному вікні команду:

>>help F1

Після цього в командному вікні буде виведений текст, який написаний у файлі F1.m після знаку % зеленим кольором (див. рис. 7.3).

| MATLAB R2016a                                                                                                    |                                                                                                    | $\Box$<br>X                                                           |  |
|----------------------------------------------------------------------------------------------------|----------------------------------------------------------------------------------------------------|-----------------------------------------------------------------------|--|
| <b>HOME</b><br><b>PLOTS</b><br>P<br>H<br>Open.<br>Save<br><b>New</b><br>FILE                                                                                                    | 1 2 3 4 5 6 7 8 9 0 bearch Documentation<br><b>APPS</b><br><b>EDITOR</b><br><b>PUBLISH</b><br><b>VIEW</b><br>E<br>$\boxed{Q}$ Find $\boxed{A}$<br>$B_{\text{tot}}$<br>W<br>$\Leftrightarrow$<br>f x<br>E<br>$F$ +il<br>慅<br>$\geq$ Run Section<br>Compare -<br>D Go To ▼<br>Comment % % *<br><b>Breakpoints</b><br>Run<br>Run and<br>Advance<br>$\rightharpoonup$ Print $\blacktriangleright$<br>$Q$ Find $\blacktriangledown$<br>Indent<br>圖<br>$55 - 19$<br>Advance<br><b>NAVIGATE</b><br><b>RUN</b><br>EDIT<br><b>BREAKPOINTS</b> | $\overline{a}$<br>$\mathsf{p}$<br>位<br>Run and<br>Time                |  |
| 同区<br>中中                                                                                                    | ▶ C: ▶ Program Files ▶ MATLAB ▶ R2016a ▶ bin ▶                                                                                                    | $\bullet$ $\circ$                                                     |  |
| Current Folder<br>$\odot$<br>Name =<br>m3iregistry<br>田<br>田<br>registry<br>util<br>团<br>win64<br>国<br>deploytool.bat<br>命<br>lcdata.xml<br><b>A</b> Icdata.xsd<br>al Icdata utf8.x<br>matlab.exe<br>mbuild.bat<br>20<br>mcc.bat<br>mex.bat<br>۰<br>mex.pl<br><b>Ob</b><br>mexext.bat<br>mexsetup.pm<br>mexutils.pm<br>mw mpiexe<br>worker.bat<br>Details<br>$\hat{\phantom{a}}$<br>$\mathbb{H}$ . | <b>A</b><br>Editor - C:\Робота\Моделювання технічних систем в пакеті прикладних програм Matla $\odot\,$ ×<br>Workspace<br>$F1.m \times$<br>$+$<br>Name -<br>$\mathbb{H}$ m<br>$\mathbf{1}$<br>$\exists$ function y=F1(x,d)<br>H y<br>$\overline{2}$<br>ВПроцедура, яка обчислює значення функції<br>$\mathbb{H}$ z<br>$\frac{1}{2}y = (d3) \cdot ctq(x) \cdot sqrt(\sin(x) 4 - \cos(x) 4).$<br>3<br>$-$ \$Звернення у=F1(x,d).<br>$\overline{4}$<br>$5 -$<br>$y=(d.^3)*cot(x).*sqrt(sin(x).4-cos(x).4)$ ;<br>$6 -$<br>end            | $\odot$<br>Value<br>[0.4142 0.3904 0<br>$-0.1975$<br>[1 1.1000 1.200] |  |
|                                                                                                    | <b>Command Window</b><br>$\overline{T}$<br>$\gg$ z=1:0.1:1.8;<br>$>> m=F1(z, 1)$<br>$m =$<br>Columns 1 through 5<br>0.3904<br>0.3339<br>0.2570<br>0.1674<br>0.4142<br>Jx<br>$\overline{\phantom{a}}$<br>Columns 6 through 9                                                                                                    | $\rightarrow$                                                         |  |

Рис.7.4. Файл-функція (приклад запит обчислень по функції)

Оператори виведення та введення даних. Якщо усі змінні, що виводяться, мають однаковий формат (числовий або текстовий), то щоб вивести значення декількох змінних в один рядок необхідно об'єднати відповідні змінні у вектор та застосувати оператор disp.

disp ([x1 x2 ... x])

#### **Приклад:**

 $>>x1=1.24$ ;  $x2=-3.45$ ;  $x3=5.76$ ;  $x4=-8.07$ ;  $>>disp([x1 x2 x3 x4])$ 

1.2400 -3.4500 5.7600 -8.0700 Або для текстових змінних, наприклад:  $>>x1='psi$ ; x2='fi'; x3='teta'; x4='w1';  $>>disp([x1 x2 x3 x4])$ psi fi teta w1

Якщо усі змінні, що виводяться, мають різний формат, то щоб вивести значення декількох змінних в один рядок необхідно використовувати функцію sprintf. Звернення до неї має вигляд:

### $Y =$  **sprintf**  $(' %g' X)$

В результаті виходить текстовий рядок Y, що складається з тексту, вказаного в <текст1>, і значення числової змінної Х у відповідності з форматом %g, причому текст з фрагмента <текст2> розташовується після значення змінної Х.

Приклад:  $>>x = 5;$  $\gg$ sprintf('Параметр 1 = %g Volt', x) Параметр $1 = 5$  Volt

#### **2 Завдання для практичної роботи**

2.1.Створити функцію від функції присвоївши їй унікальне ім'я. Обчислити значення цієї функції в заданому діапазоні і з заданим кроком. Побудувати графік цієї функції за допомогою процедури fplot. Варіанти завдань вказані в табл.7.1.

2.2. Зробити висновки про введення функції та відображення графіків.

## Таблиця 7.1

![](_page_38_Picture_42.jpeg)

### Продовження таблиці 7.1

![](_page_39_Picture_67.jpeg)

## **3 Зміст звіту**

- 3.1 Назва та мета роботи.
- 3.2 Скріншот вводу функції та її результат
- 3.3 Графік функції.
- 3.4 Висновки по роботі.

## Практична робота 15 **МОДЕЛЮВАННЯ НЕЛІНІЙНИХ СИСТЕМ(ПАКЕТ SIMULINK)**

Мета роботи: ознайомитися з робочим простором програми Matlab, дослідити методи введення математичних моделей систем управління та отримання їх характеристик в Simulink.

#### **1 Теоретичні відомості**

*1.1 Математичний опис елементів лінійних систем автоматичного керування* 

**Система автоматичного управління (САУ) –** сукупність об'єкта управління (ОУ) та управляючого об'єкту (УО).

Реальні системи при теоретичних дослідженнях подають у вигляді моделей, які мають деякий формальний опис, найчастіше математичний.

Математична модель системи – це опис процесів, що проходять в системі, мовою математики.

Для створення моделі САУ необхідно попередньо перевести математичні рівняння, що описують систему, в форму простору стану або знайти передаточні функції системи.

Зв'язок між вхідними і вихідними сигналами лінійної ланки з зосередженими параметрами може бути виражений у вигляді диференційного рівняння:

$$
a_n \frac{d^n y}{dt^n} + a_{n-1} \frac{d^{n-1} y}{dt^{n-1}} + a_{n-2} \frac{d_{n-2} y}{dt^{n-2}} + \dots + a_1 \frac{dy}{dt} + a_0 y(t) =
$$
\n
$$
= b_n \frac{d^n x}{dt^n} + b_{n-1} \frac{dx^{n-1}}{dt^{n-1}} + b_{n-2} \frac{d_{n-2} x}{dt^{n-2}} + \dots + b_1 \frac{dx}{dt} + a_0 x(t)
$$
\n(3.1)

В даному випадку  $x(t)$  – вхідний сигнал,  $y(t)$  – вихідний сигнал,  $a_i$  та  $b_i$  – сталі коефіцієнти. Таким чином, ланка описується наборами коефіцієнтів {  $a_i$  } та  $\{b_i\}$ .

Повинна виконуватися нерівність *m n* , тобто максимальний порядок похідної вхідного сигналу не може перевищувати максимального порядку похідної вихідного сигналу. Це пов'язано з неможливістю фізичної реалізації операції "чистого" диференціювання аналогової ланки. Значення *n* називається *порядком* ланки.

Перетворенням Лапласа називають відношення

$$
X(s) = \int_{0}^{\infty} x(t)e^{-st}dt,
$$
\n(3.2)

яке ставить функції *x(t)* дійсної змінної *t* у відповідність функцію *X(s)* комплексної змінної  $s = \sigma + j\omega$ .

При цьому *x(t)* називається оригіналом, а *X(s)* – зображенням за Лапласом. Зв'язок між *X(s)* та *x(t)* формально може бути записаний у вигляді:

$$
X(s) = L[x(t)],
$$
\n(3.3)

де *L* – оператор перетворення Лапласа.

Якщо операцію диференціювання замінити на оператор Лапласа *dt*  $s = \frac{d}{s}$ , то рівняння

(1.1) зводиться до виразу передаточної функції ланки в операторній формі.:

$$
H(s) = \frac{b_m s^m + b_{m-1} s^{m-1} + b_{m-2} s^{m-2} + \dots + b_1 s + b_0}{a_n s^n + a_{n-1} s^{n-1} + a_{n-2} s^{n-2} + \dots + a_1 s + a_0}
$$
(3.4)

В формулі (1.4)  $a_i$  та  $b_i$  – такі самі сталі коефіцієнти, як у наведеному вище диференційному рівнянні (3.1).

Отже, передаточною функцією ланки (системи) називають відношення зображення за Лапласом вихідної змінної до зображення за Лапласом вхідної змінної при нульових початкових умовах.

Поняття стійкості системи пов'язане з її здатністю повертатися (з певною точністю) в стан рівноваги після зникнення зовнішніх сил, яки вивели її з цього стану. Якщо системи нестійка, то вона не повертається у стан рівноваги, з якого її вивели, вона або віддаляється від нього, або робить навколо нього недопустимі великі коливання.

Для аналізу одновимірних лінійних САУ користуються трьома видами передаточних функцій: за сигналом управління  $W_y(p)$ , за похибкою  $W_\varepsilon(p)$ , за збуренням  $W_f(p)$ . Розглянемо порядок визначення передаточних функцій, користуючись структурною схемою, що наведена на рис.3.1.

Передаточну функцію за сигналом управління  $W_{\text{y}}(p)$  визначають відносно вихідного *х* та вхідного *y* сигналів (вихід не розглядають, також вважають *f*=*0*):

$$
W_{y}(p) = \frac{X(p)}{Y(p)} = \frac{W_{1}(p)W_{3}(p)}{1 + W_{1}(p)W_{3}(s)W_{4}(p)}.
$$
 (3.5)

![](_page_41_Figure_11.jpeg)

Рис.3.1 – Структурна схема САУ,*y – вхідний (керуючий сигнал), – похибка, f – збурення, x – вихідний сигнал.*

Передаточну функцію за похибкою  $W_\varepsilon(p)$  визначають відносно похибки  $\varepsilon$ та входу у

(вихід не розглядають, також вважають *f=0*):

$$
W_{\varepsilon}(p) = \frac{\varepsilon(p)}{Y(p)} = \frac{1}{1 + W_1(p)W_3(p)W_4(p)}.
$$
 (3.6)

Передаточну функцію за збуренням  $W_f(p)$  визначають відносно вихідного сигналу *x* та

збурення 
$$
f
$$
 (вихід  $\varepsilon$ не розглядають, також вважають  $u=0$ ):

$$
W_f(p) = \frac{X(p)}{F(p)} = W_2(p) \frac{W_3(p)}{1 + W_3(p)W_4(p)W_1(p)}.
$$
 (3.7)

#### *1.3 Частотні характеристики лінійних САУ*

Частотні характеристики лінійних систем (ланок) визначають залежність їх параметрів від частоти. Найчастіше нас буде цікавити:

1. Амплітудна частотна характеристика **(АЧХ)** – залежність відношення амплітуд вихідного та вхідного сигналів від частоти. АЧХ показує, як елемент пропускає сигнали різної частоти (приклад АЧХ наведено на рис.3.2,а);

2. Фазова частотна характеристика **(ФЧХ)** – залежність зсуву фаз між гармонічними вхідними та вихідними системи (ланки). ФЧХ показує, яке запізнення або випередження вихідного сигналу по фазі створює ланка при різних частотах (приклад ФЧХ наведено на рис.1.2,б).

3. Амплітудну і фазову характеристики можна об'єднати в одну загальну - амплітуднофазову частотну характеристику (**АФЧХ**). АФЧХ являє собою функцію комплексного змінного *j* $\omega$ :

 $W(j\omega) = A(\omega) e^{j\varphi(\omega)}$  (показникова форма),

де *A( )* – модуль функції; *()* – аргумент функції.

![](_page_42_Figure_13.jpeg)

Рис.3.2 Частотні характеристики: *а – амплітудна; б – фазова; в – амплітудно-фазова; г – логарифмічна*

Кожному фіксованому значенню частоти  $\omega_i$  відповідає комплексне число *W( j* $\omega_i$  ), яке

на комплексній площині можна зобразити вектором, що має довжину *A(<sup>i</sup> )* і кут повороту  $(\omega_i)$  (рис. 3.2, в). Від'ємні значення  $\varphi(\omega)$ , що відповідають відставанню вихідного сигналу від вхідного, прийнято відраховувати за годинниковою стрілкою від позитивного напрямку дійсної осі.

При зміні частоти від нуля до нескінченності вектор  $W(i\omega)$  повертається навколо початку координат, при цьому одночасно змінюється довжина вектора. Крива, яку при цьому опише кінець вектора, і є АФЧХ. Кожній точці характеристики відповідає певне значення частоти.

Для аналітичного визначення всіх частотних функцій системи достатньо знайти передаточну функцію на основі перетворення Лапласа *W(p)*. У переважній більшості практичних випадків перехід від *W(p)* до передатної функції на основі перетворення Фур'є  $W(i\omega)$ , тобто в частотну область, виконується заміною *s* на *jo*:  $W(s)_{|s=i\omega} \rightarrow W(j\omega)$ ,

де:  $W(i\omega)$  – амплітудна-фазова частотна характеристики (АФЧХ):

 $P(\omega)$ =Re[*W(j* $\omega$ *)*] – дійсна частотна характеристика;

 $Q(\omega)$ =Im[*W(j* $\omega$ )] – уявна частотна характеристика;

 $\text{A}(\omega )$  =  $\sqrt{P^{2}(\omega )+Q^{2}(\omega )}$  - амплітудна-частотна характеристика (AЧX); π  $\omega$  $\varphi(\omega) = \arctg \frac{Q(\omega)}{R} \pm k$ *P*  $= \arctg \frac{Q(\omega)}{R} \pm \frac{Q(\omega)}{R}$  $\left( \omega \right)$  $I(\omega) = \arctg \frac{Q(\omega)}{R} \pm k\pi$  - фазочастотна характеристика (ФЧХ), k=0,1,2...

На практиці часто використовують логарифмічні частотні характеристики (ЛАХ) – логарифмічну амплітудно-частотну характеристику (ЛАЧХ) та логарифмічну фазочастотну характеристику (ЛФЧХ). Особливість цих характеристик полягає в тому, що по осі абсцис відкладається частота у логарифмічному масштабі, тобто величина  $\Omega = \lg \omega$ . ЛАЧХ (рис.3.2, г) будують в координатах  $\Omega$ ;  $\big| L(\omega) = 20\lg A(\omega) \big|$ , а ЛФЧХ — в координатах  $\Omega$ ;  $\varphi(\omega)$ .

#### *1.4 Часові характеристики лінійних САУ*

При проектуванні систем автоматичного управління, крім забезпечення стійкості, доводиться вирішувати проблеми забезпечення потрібних показників якості перехідного процесу (швидкодії, коливальності, перерегулювання, плавності та інших) і точності в усталеному стані.

Розрізняють дві групи показників якості: перша група – показники якості перехідного процесу; друга – показники, що характеризують вимушену (усталену) складову, з якої визначають точність системи.

Показники якості, що визначають безпосередньо за кривою перехідного процесу, називають прямими оцінками якості. У випадках, коли побудова кривої перехідного процесу пов'язана з великими труднощами, використовують непрямі оцінки якості. До непрямих оцінок можна віднести запас стійкості системи по фазі та амплітуді.

Оцінку якості перехідного процесу в системі та її швидкодії можна провести за кривою перехідного процесу при наступних типових вхідних діях: одинична ступінчаста  $\phi$ ункція  $l(t)$ , одинична імпульсна функція  $\delta(t)$ .

До часових характеристик відносять перехідну  $h(t)$  i і вагову (імпульсну) характеристику *w(t)*.

Перехідною функцією системи називають функцію *h*(*t*) , що описує зміну вихідної координати системи, коли на її вхід при нульових початкових умовах подається одинична ступінчаста дія.

Графік перехідної функції  $h(t)$  від часу  $t$  називають перехідною характеристикою.

Імпульсною перехідною або ваговою функцією системи називають функцію, що описує реакцію системи на одиничну імпульсну дію при нульових початкових умовах; позначають цю функцію *w(t)*. Графік імпульсної перехідної функції називають імпульсною перехідною характеристикою.

#### **Зв'язок між часовими характеристиками:**

$$
w(t) = \frac{dh(t)}{dt}, \quad h(t) = \int_{0}^{t} w(t)dt.
$$

Існує кілька методів аналітичного і графо-аналітичного визначення часових характеристик. Найбільш поширені – метод безпосереднього розв'язування диференціального рівняння та метод зворотного перетворення Лапласа – легко реалізуються на ЕОМ. Якщо в диференційне рівняння підставити в якості вхідного сигналу одиничну ступінчасту функцію *u(t)=1(t)* і знайти його розв'язок за нульових початкових умов, то одержимо перехідну функцію, тобто *h(t)=x(t)*. Аналогічно, при підстановці *u(t)=(t)* (*(t) –* дельта-функція) одержимо *w(t)*. Якщо задана передаточна функція ланки *W(p)*, то часові характеристики найпростіше визначити методом зворотного перетворення Лапласа:

$$
[h(t)] = L^{-1} \left[ \frac{1}{s} W(p) \right],
$$
  

$$
w(t) = L^{-1} [W(p)].
$$

Вагова та перехідна функції, як і передаточна функція, є вичерпними характеристиками системи при нульових початкових умовах.

#### *1.5 Показники якості роботи лінійних САУ*

Якість роботи лінійних САУ оцінюють за допомогою кількох видів показників. Використовують прямі, частотні, кореневі, інтегральні показники якості. Прямі показники якості прийнято визначати за графіком перехідного процесу; такий спосіб є простим, наглядним і має достатню точність. На рис.3.3 представлений типовий коливальний перехідний процес і виконано додаткові побудови для визначення прямих показників якості.

![](_page_45_Figure_1.jpeg)

Рис.3.3. Визначення прямих показників якості лінійних САУ

1. Час регулювання (тривалість перехідного процесу) *p t* визначається як час від початку процесу до моменту, після якого функція *h(t)* вже не буде відхилятися від усталеного значення  $\,h_{_{\rm ycm}}\,$ на величину, більшу ніж задана похибка  $\Delta$ . Якщо  $\Delta$  не задана, то її приймають  $\Delta = 0,05h$ <sub>*уст*</sub>.

2. Перерегулювання характеризує максимальне відхилення *h(t)* від усталеного режиму, що визначається у відсотках:

$$
\sigma = \frac{h_m - h_{\text{ycm}}}{h_{\text{ycm}}} \cdot 100\%
$$
\n(3.8)

3. Час виходу на режим *в t* – час від початку перехідного процесу до першого досягнення ним значення  $\,h_{\scriptscriptstyle ycm}^{}$  .

4. Час досягнення першого максимуму  $t_m$ .

5.<br>Період коливань <br/>  $T_{\scriptscriptstyle\kappa}$  та відповідно, частота коливань  $\left.w_{\scriptscriptstyle\kappa}\right.=2\pi/T_{\scriptscriptstyle\kappa}$ 

6. Кількість коливань *N* за час регулювання.

7.Декремент згасання характеризує інтенсивність зменшення амплітуди коливань:

$$
\chi = \frac{h_1}{h_2}.\tag{3.9}
$$

Іноді також визначають логарифмічну міру згасання *d=ln*.

Для перехідних процесів, які не мають усталеного значення  $(h(\infty) \rightarrow \infty)$ , як правило, прямі показники якості не визначають. Якщо  $h(0)=0$  і  $h(\infty) \rightarrow 0$ , то  $\Delta$  не визначають, а похибку приймають  $\Delta = 0.05 h_{\text{max}}$ .

*1.6. Створення математичної моделі САУ в пакеті Simulink*

Інструментальний пакет Simulink входить до складу Matlab та має графічний інтерфейс користувача, за допомогою якого виконується введення структурних схем пристроїв і систем управління. Simulink включає набір бібліотек блоків, необхідних для створення моделей пристроїв і систем управління. Моделі можуть бути ієрархічними, тобто включати підсистеми у вигляді одного блоку.

Розглянемо застосування основних команд і можливостей Simulink, що використовуються при створенні структурної схеми і проведенні моделювання. Даний приклад ілюструє моделювання системи з певною передаточною функцією та відображення перехідної характеристики замкненої системи (рис. 3.4).

Спочатку треба запустити програму Matlab. Для запуску Simulink необхідно ввести в командному рядку Matlab команду "Simulink" або знайти на панелі інструментів відповідний значок та запустити його. На екрані з'явиться вікно бібліотек блоків (рис. 1.4) і вікно для введення структурної схеми (рис. 1.5).

![](_page_46_Picture_4.jpeg)

Рис. 3.4

Для схеми, що досліджується, необхідно використовувати такі бібліотеки блоків:

- бібліотека джерел сигналів (Sources) блок ступінчастого сигналу Step;
- бібліотека пристроїв відображення сигналів (Sinks) блок осцилографа (Scope);
- бібліотека лінійних блоків (Continuous) блок передаточної функції (Transfer Fcn);
- бібліотека блоків математичні операції (Math Operations) блок суматора (Sum).

Розкрийте вікно бібліотеки джерел сигналів Sources для доступу до блоку ступінчастого сигналу Step. Це виконується подвійним натисненням лівої кнопки миші, коли її курсор знаходиться на піктограмі блоку. Simulink відобразить вікно, що містить усі блоки даної бібліотеки (рис. 3.7).

![](_page_47_Figure_0.jpeg)

Рис. 3.5

Для додавання блоків в структурну схему їх можна скопіювати з бібліотеки або з іншої моделі. Для копіювання встановіть курсор миші на піктограму потрібного блоку, потім натисніть і утримуйте ліву кнопку миші. Simulink виділить контури блоку і його ім'я. Утримуючи ліву кнопку миші, перемістіть блок у вікно моделі і відпустіть кнопку миші. Копія блоку генератора синусоїдального сигналу Step з'явиться у вікні.

![](_page_47_Figure_3.jpeg)

Рис. 3.6

![](_page_48_Figure_1.jpeg)

Рис. 3.7

Таким же чином введіть інші блоки у вікно структурної схеми. Переміщати блоки в середині вікна можна так же, як і копіювати блоки із бібліотеки. Виділений блок можна переміщати, використовуючи

клавіші керування курсором, а також можна використовувати "гарячі" клавіші *CTRL+I*.

Після того, як усі необхідні блоки введені у вікно структурної схеми, вона буде мати такий вигляд, як на рис. 1.7.

Кожен блок має декілька символів ">", що розміщені вздовж його контура. Символ ">", що вказує напрям в середину блоку, називається вхідним портом (входом блоку), а символ ">", що вказує напрям із блоку, називається вихідним портом (виходом блоку). Сигнал передається з виходу одного блоку на вхід іншого блоку за допомогою лінії зв'язку. Якщо на вхід або вихід блоку підключена лінія зв'язку, то символ порту зникає.

Блок суматора Sum має 2 вхідних порти зі знаком «+», а потрібно один зі знаком «+», а інший зі знаком «-» . Для зміни знаку вхідних портів відчинимо вікно параметрів суматора, виконавши подвійне натиснення лівої кнопки миші на даному блоці. У цьому вікні (рис. 3.8) змінимо друге значення зі знаком «+» на потрібне нам значення зі знаком «-» і закриємо вікно кнопкою Close. Simulink змінить знаки вхідних портів суматора. Якщо нам знадобиться суматор на 3 і більше портів, аналогічним чином додамо порти з потрібними нам знаками. В даному випадку знаки знаходяться за вертикальною рисою (проміжки між входами), змінюючи знаки перед та за рисою, отримаємо необхідне положення вхідних портів суматора.

З'єднаємо вихід блоку ступінчастого сигналу Step із входом суматора Sum. Встановіть курсор миші на вихідний порт блоку ступінчастого сигналу. Курсор миші змінить свій вигляд на перехрестя. Натисніть і утримуйте ліву кнопку миші і перемістіть курсор миші до вхідного порту суматора. Курсор миші змінить свій вигляд на подвійне перехрестя. Відпустіть ліву кнопку миші. Блоки будуть з'єднані між собою. Блоки також будуть з'єднані, якщо відпустити ліву кнопку миші, коли її курсор знаходиться всередині блоку. Після виконання всіх з'єднань модель буде мати вигляд, як на рис. 3.8.

![](_page_49_Picture_152.jpeg)

![](_page_49_Picture_153.jpeg)

Рис. 3.8

Для моделювання структурної схеми спочатку необхідно відкрити вікно осцилографа Scope подвійним натисненням лівої кнопки миші на його піктограмі. Потім необхідно встановити параметри моделювання. Для цього виконайте команду головного меню Solver – Simulation time і в діалоговому вікні установіть час закінчення моделювання Stop time, що дорівнює 15,0 с.

Запустіть процес моделювання командою Simulation – Start або натискаючи значок «Start» (перевернутий рівнобедрений трикутник). Результати моделювання будуть виведені у вікні Scope.

Моделювання закінчується, коли досягнуто час, зазначений в параметрах моделювання, або якщо виконана команда Simulation – Stop.

Для запису структурної схеми на жорсткий диск виконайте команду File – Save і введіть потрібне ім'я файла.

#### **2 Завдання для лабораторної роботи**

2.1.Згідно свого варіанту оберіть структурну схему системи автоматичного управління (додаток 1) та параметри цієї схеми (додаток 2).

2.2. Ввести дану структурну схему системи автоматичного управління в програму Simulink та отримати перехідну характеристику.

2.3.Оцінити на стійкість систему автоматичного управління за імпульсною, перехідною та за логарифмічно-амплітудною характеристикою.

#### **3 Зміст звіту**

3.1. Назва та мета роботи.

3.2. Структурна схема системи автоматичного управління згідно свого завдання.

3.3. Результат виконання моделі даної структурної схеми в Simulink та графіки відповідних характеристик.

3.4. Оцінювання на стійкість системи автоматичного управління.

3.5. Висновки по роботі.

#### **4 Контрольні питання**

4.1. Дайте визначення САУ та її передаточної функції.

4.2.Дайте визначення часових характеристик та частотних характеристик.

4.3. Дайте визначення стійкості та показників якості роботи лінійних САУ.

4.4. Назвіть основні структурні перетворення лінійних САУ.

4.5. Назвіть функції, за допомогою яких визначаються відгуки САУ за часом..

4.6. Які основні бібліотеки блоків використовують для моделювання систем управління в Matlab?

4.7. Які блоки ви використовували для моделювання вашої системи управління?

## Практична робота 16 **МОДЕЛЮВАННЯ СИСТЕМ В ПАКЕТІ CONTROL SYSTEM TOOLBOX**

#### **1 Теоретичні відомості**

#### *1.1 Методи моделювання систем управління в Matlab 1.1.1 "Алгебра ланок та кіл"*

Реальні системи автоматичного управління складаються із з'єднаних поміж собою окремих блоків (динамічних ланок), рівняння поведінки яких досить прості. Тому в практиці проектування САУ традиційними є структурні методи, коли САУ задається певною схемою зєднань окремих простих динамічних ланок. В ході проектування необхідно додати до САУ одну або декілька нових еланок таким чином, щоб забезпечити бажану якість динаміки всієї системи. Ці додаткові ланки називаються коригуючими ланками або лінійними регуляторами. Тому в програмі MATLAB передбачена можливість "набору" схеми моделі САУ шляхом попереднього введення моделей ланок, із яких складається система, та наступного з'єднання цих ланок в єдину структуру. Такий метод створення моделі називається **"алгебра ланок та кіл"**.

До процедур, які виконують з'єднання ланок, відносяться:

- $\bullet$  plus (minus) виконує паралельне з'єднання ланок, тобто визначає характеристики моделі системи, що складається з паралельно з'єднаних ланок;
- parallel виконує паралельне з'єднання ланок. На відміну від попередньої процедури може використовуватися для багатовимірних систем та реалізації паралельного з'єднання лише за деякими входами та виходами;
- mtimes (або знак "\*" поміж ланками) виконує послідовне з'єднання ланок. Використовується лише для одновимірних систем;
- series послідовне часткове з'єднання багатовимірних систем;
- feedback з'єднання двох ланок, коли другий елемент складає коло від'ємного зворотного зв'язку для першої ланки;
- append формальне об'єднання незалежних поміж собою систем (додавання виходів та входів другої системи до виходів та входів першої);
- $\bullet$  connect встановлення з'єднань виходів та входів багатовимірної системи, створеної попередньо процедурою append. Схема з'єднань задається матрицею з'єднань Q, що використовується як один із вхідних параметрів процедури;
- inv створює САК, зворотну даній, тобто таку, в якій виходи та входи переставлені місцями;
- $\bullet$  vertcat виконує так звану вертикальну конкатенацію (зчеплення) систем (ланок), тобто таке їх зєднання, коли входи цих систем стають загальними, а виходи залишаються незалежними. Для такого з'єднання необхідно, щоб число входів результуючої системи залишалося таким, як і у кожної із з'єднуємих систем, а число виходів буде дорівнювати сумі числа виходів з'єднуємих систем;
- horzcat виконує "горизонтальне зчеплення" визначених систем, при якому виходи стають загальними, а входи додаються.

Пакет Control System Toolbox в складі Matlab має ряд функцій, які виконують аналіз САУ. Це, в першу чергу, функції для отримання відгуків системи на зовнішні впливи, в тому числі відгуків за часом та за частотою. Відгуки за часом визначаються за допомогою таких функцій:

impulse – обчислення реакції системи на одиничний імпульсний вплив;

- step обчислення реакції системи на одиничний ступеневий вплив;
- initial визначення власного руху системи при довільних початкових умовах;
- lsim обчислення реакції системи на вхідний вплив довільної форми, який задається в формі вектору його значень за часом.

Друга група функцій забезпечує отримання реакції системи в частотній області на зовнішній гармонійний вплив. Це такі функції:

- bode побудова графіка ЛАХ (діаграми Боде) системи;
- nyquist побудова на комплексній площині графіка АФХ системи в полярних координатах;
- $\bullet$  nichols побудова графіка АФХ розімкнутої системи в декартових координатах;
- $\bullet$  sigma побудова графіка АЧХ системи;
- $\bullet$  margin побудова графіка ЛАХ з відображенням запасів за фазою та амплітудою.

#### **Приклад 1.**

В САУ послідовно з'єднано дві ланки. Потрібно спростити систему та отримати перехідну, імпульсну, та ЛАХ характеристики.

 $>> W1 = tf(25, [100 50])$ Trasfer function: 25 ------------------ 100 s + 50  $>> W2 = tf(1, [1 0])$ Trasfer function: 1 -- S >> W= series (W1, W2) Transfer function: 25 ----------------  $100 s^2 + 50 s$ 

Визначимо перехідну характеристику: >> step (W);

Визначимо реакцію системи на одиничний імпульс: >> impulse (W);

Визначимо графік ЛАХ системи:

>> bode(W);

*1.1.2 Створення математичної моделі за умов, що структурна схема спрощена до однієї передаточної функції*

Для реалізації цього методу потрібно спростити структурну схему системи

![](_page_53_Picture_229.jpeg)

автоматичного управління шляхом алгебраїчних перетворень до однієї передаточної функції та ввести результат спрощення в командному рядку Matlab або у m-файл.

## **Приклад 2.**

Маємо передаточну функцію  $W(p) = \frac{1}{\sqrt{p}}$ .  $0, 5p + 1$  $(p) = \frac{1}{p^2 + 0.5p + 1}$  $=$  $p^2 + 0.5p$  $W(p) = \frac{1}{\sqrt{p^2 + (p^2 - p^2)}}$ . Отримати перехідну

характеристику, імпульсну, АЧХ та ЛАХ характеристики САУ.

 $\gg$  sys= tf(1,[1 0.5 1];); >> step (sys); >> impulse (sys); >> sigma(sys); >> bode(sys);

#### **2 Завдання для лабораторної роботи**

2.1.Згідно свого варіанту оберіть структурну схему системи автоматичного управління (додаток 1) та параметри цієї схеми (додаток 2).

2.2. Спростити дану структурну схему системи автоматичного управління методом ланок та кіл та отримати перехідну характеристику.

2.3.Оцінити на стійкість систему автоматичного управління за імпульсною, перехідною та за логарифмічно-амплітудною характеристикою.

#### **3 Зміст звіту**

3.1. Назва та мета роботи.

3.2. Структурна схема системи автоматичного управління згідно свого завдання.

3.3. Результат спрощення даної структурної схеми методом ланок та кіл, графіки відповідних характеристик.

3.4. Оцінювання на стійкість системи автоматичного управління.

3.5. Висновки по роботі.

#### **4 Контрольні питання**

4.1. Дайте визначення САУ та її передаточної функції.

4.2.Дайте визначення часових характеристик та частотних характеристик.

4.3. Дайте визначення стійкості та показників якості роботи лінійних САУ.

4.4. Назвіть основні структурні перетворення лінійних САУ.

4.5. Назвіть функції, за допомогою яких визначаються відгуки САУ за часом..

4.6. Які основні бібліотеки блоків використовують для моделювання систем управління в Matlab?

4.7. Які блоки ви використовували для моделювання вашої системи управління?

![](_page_54_Picture_271.jpeg)

# **Додаток 1**

# Структурні схеми систем автоматичного управління

![](_page_54_Figure_3.jpeg)

![](_page_55_Figure_2.jpeg)

![](_page_56_Figure_1.jpeg)

![](_page_56_Figure_2.jpeg)

![](_page_57_Figure_1.jpeg)

![](_page_58_Picture_131.jpeg)

# **Додаток 2**

# Параметри структурної схеми САУ

![](_page_58_Picture_132.jpeg)

#### МІНІСТЕРСТВО ОСВІТИ І НАУКИ УКРАЇНИ **ДЕРЖАВНИЙ УНІВЕРСИТЕТ «ЖИТОМИРСЬКА ПОЛІТЕХНІКА» Система управління якістю відповідає ДСТУ ISO 9001:2015** *Екземпляр № 1 Арк 47 / 60*

![](_page_59_Picture_882.jpeg)